### *République Algérienne Démocratique et Populaire*

Ministère de L'Enseignement Supérieur et de la Recherche Scientifique Université d'Aboubakr Belkaïd – Tlemcen

Faculté des Sciences

Département d'Informatique

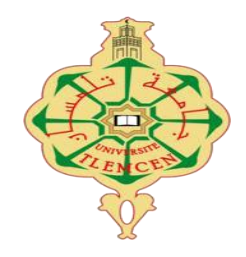

### **MEMOIRE DE PROJET DE FIN D'ETUDES**

En vue de l'obtention du diplôme de **Master en Informatique**

Spécialité : Réseaux et Systèmes Distribués

### **Thème**

**Lunettes Parlantes pour les malvoyants & les nonvoyants**

**Présenté par** : *ATTIGUI Sara & BENMOUSSA Hind*

### **Soutenu publiquement** *le 26 Juin 2023 devant le jury :*

Mme ABDELDJELIL Hanane **Présidente** Présidente

Mr SETTOUTI Ahmed Khalid Yassine **Examinateur** 

Mr Bendahmane Fawzi Mohammed **Expert** 

Mr CHOUITI Sidi Mohammed Encadrant

### *Année Universitaire : 2022-2023.*

### *Remerciements*

*Avant tout, nous remercions ALLAH que nous a aidé à accomplir ce modeste travail.* 

*Nous exprimons nos profondes gratitudes à nos parents pour leurs encouragements, leurs soutiens et pour les sacrifices qu'ils ont endurés.*

*Nous voudrions témoigner notre reconnaissance à notre encadrant Dr. CHOUITI Sidi Mohammed pour ses conseils et ses encouragements tout au long de ce projet, ainsi qu'à Mr. MATALLAH Hocine, Chef du département d'informatique.*

*Nous remercions les membres du jury pour avoir accepté d'examiner ce travail.*

*Nos remerciements vont aussi à Monsieur CHOGUEUR Djilali pour ses conseils et aides tout au long de ce projet.*

*Nos remerciements vont aussi à tous les enseignants de la filière MI qui ont contribué à notre formation.*

*Enfin, nous ne saurions terminer ces remerciements sans y associer toute notre reconnaissance à tous nos amis et collègues pour le soutien moral et matériel.*

# Dédicaces

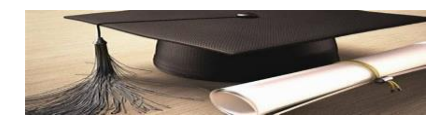

#### **A mon idole dans cette vie, ma très chère mère Sedjai Mansouria.**

Tu es la lumière de ma vie, tu es la source de chaleur et de sécurité, tu es toute ma vie, *maman. Peu importe notre âge, nous resterons toujours jeunes devant nos mères, que Dieu les protège de tout mal. Tu es l'héroïne de ma vie, tu es mon modèle, tues la raison de mon succès et de mon excellence, Merci pour ton soutien constant, maman.*

*Puisse le Dieu le tout puissant te donner santé, bonheur et longue vie afin que je puisse te combler à mon tour.*

#### **A mon très cher père Attigui Faouzi :**

*Je dédie mon diplôme à l'âme de mon bien-aimé, mon défunt père, si Dieu le veut. J'ai exaucé votre souhait, mon bien-aimé, et je ne vous ai pas déçu. Vous êtes dans votre tombe, mon bien-aimé*

#### **A ma chère SŒUR et ses enfants**

**A mes chères amies et toute ma famille Attigui et Sedjai.**

*Je remercie toute personne qui m'a aidé et soutenu moralement.*

**Et enfin je ne peux pas oublier, mon binôme et ma sœur Benmoussa Hind.**

*A.SARA*

# Dédicaces

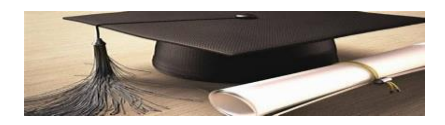

j'adresse mes remerciements au cœur tendre, **ma mère**, qui était à mes côtés dans toutes les étapes de plaisir et de souffrance qui sont passées, et elle était une bougie allumée pour éclairer mon chemin.

Tout le mérite revient à **mon père** qui m'a appris à monter à cheval et dont les yeux m'ont regardé et m'ont aidé dans toutes les étapes de ma vie, que Dieu protège mes parents et leur accorde la santé et prolonge leur vie.

Je dédie ma graduation à **mes frères Yasser et Zaid et mes sœurs et leurs enfants.**

Au Professeur **Chogueur Djilali**, qui a tenu à la réussite de notre projet du début à la fin.

Je dédie également ma graduation à tous ceux qui ont marqué ma vie. Vous avez toute la cordialité et le respect.

Je dédie mon diplôme au professeur de toute l'humanité, **Al-Hadi Al-Amin**, que Dieu le bénisse et lui accorde la paix.

Enfin, je dédie mon diplôme à mon amie et compagne Attigui Sara et à son père, que Dieu lui fasse miséricorde. Et à la famille de Benmoussa.

*B .Hind*

### **Résumé**

Dans le monde, beaucoup de personnes ont des problèmes de vue. Les malvoyants utilisent des lunettes médicales qui les aident à lire par contre les non-voyants ne peuvent lireque si le document est écrit en braille. Pour cela, nous proposons des lunettes parlantes qui pourront aider toutes ces personnes.

Ce projet vise à créer un dispositif technologique permettant aux personnes aveugles ou aveugles de percevoir leur environnement de manière audible. Les lunettes parlantes sont conçues pour détecter les noms d'objets, la lecture et les informations associées à partir d'une caméra intégrée, puis les transmettre sous forme de messages vocaux via un système audio intégré.

 **MOTS CLES** :Lunettes parlantes, Caméra ESP32\_CAM, Text-to-speech.

### **Abstract**

 Around the world, many people have seen problems. The visually impaired use medical glasses which help them to read, however the blind can only read if the document is written in Braille. For this, we offer talking glasses that can help all these people.

This project aims to create a technological device that allows people who are blind or blind to perceive their environment audibly. The talking glasses are designed to detect object names, reading and related information from an integrated camera, then transmit them as voice messages through an integrated audio system.

**KEY WORDS**: Talking glasses, ESP32\_CAM camera, Text-to-speech.

#### **ملخص**

لكن ، القراءة على تساعدهم طبية نظارات البصر ضعاف يستخدم .الرؤية في مشاكل من العالم أنحاء جميع في الناس من الكثير ي .الأشخاص هؤلاء كل تساعد أن يمكن ناطقة نظار ات نقدم ، لهذا .برايل بطريقة مكتوبة الوثيقة كانت إذا إلا القراءة يستطيعون لا المكفوفين

يهدف هذا المشروع إلى إنشاء جهاز تكنولوجي يسمح للأشخاص المكفوفين أو المكفوفين بإدراك بيئتهم بشكل مسموع. تم تصميم النظارات

الناطقة لاكتشاف أسماء الأشياء والقراءة والمعلومات ذات الصلة من كاميرا مدمجة ، ثم نقلها كرسائل صوتية من خلال نظام صوتي

متكامل.

ال**كلمات البفتاحية**: النظارات الناطقة ، كاميرا ESP32 CAM ، تحويل النص إلى كلام.

# Table de matières

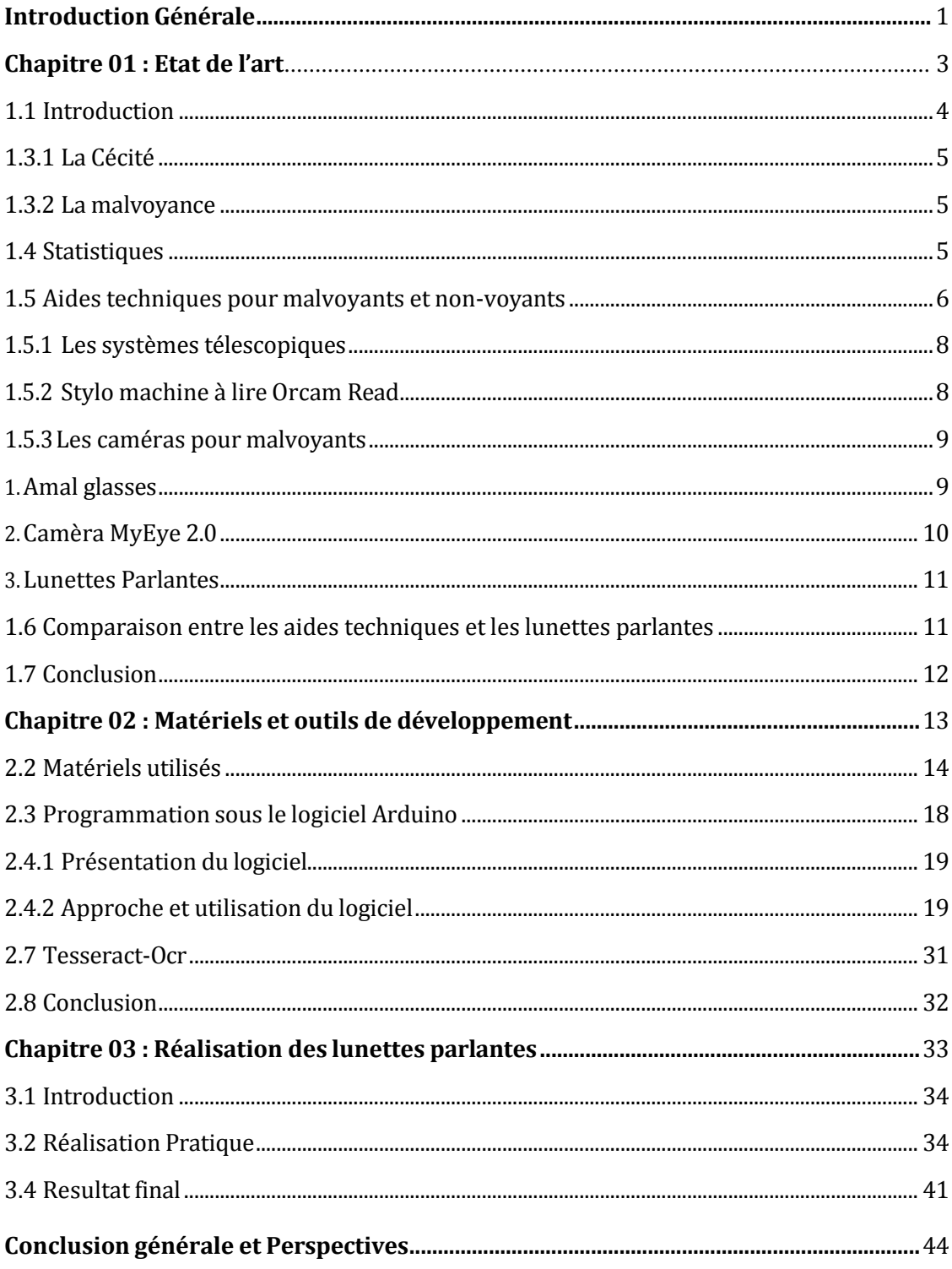

# Liste de figures

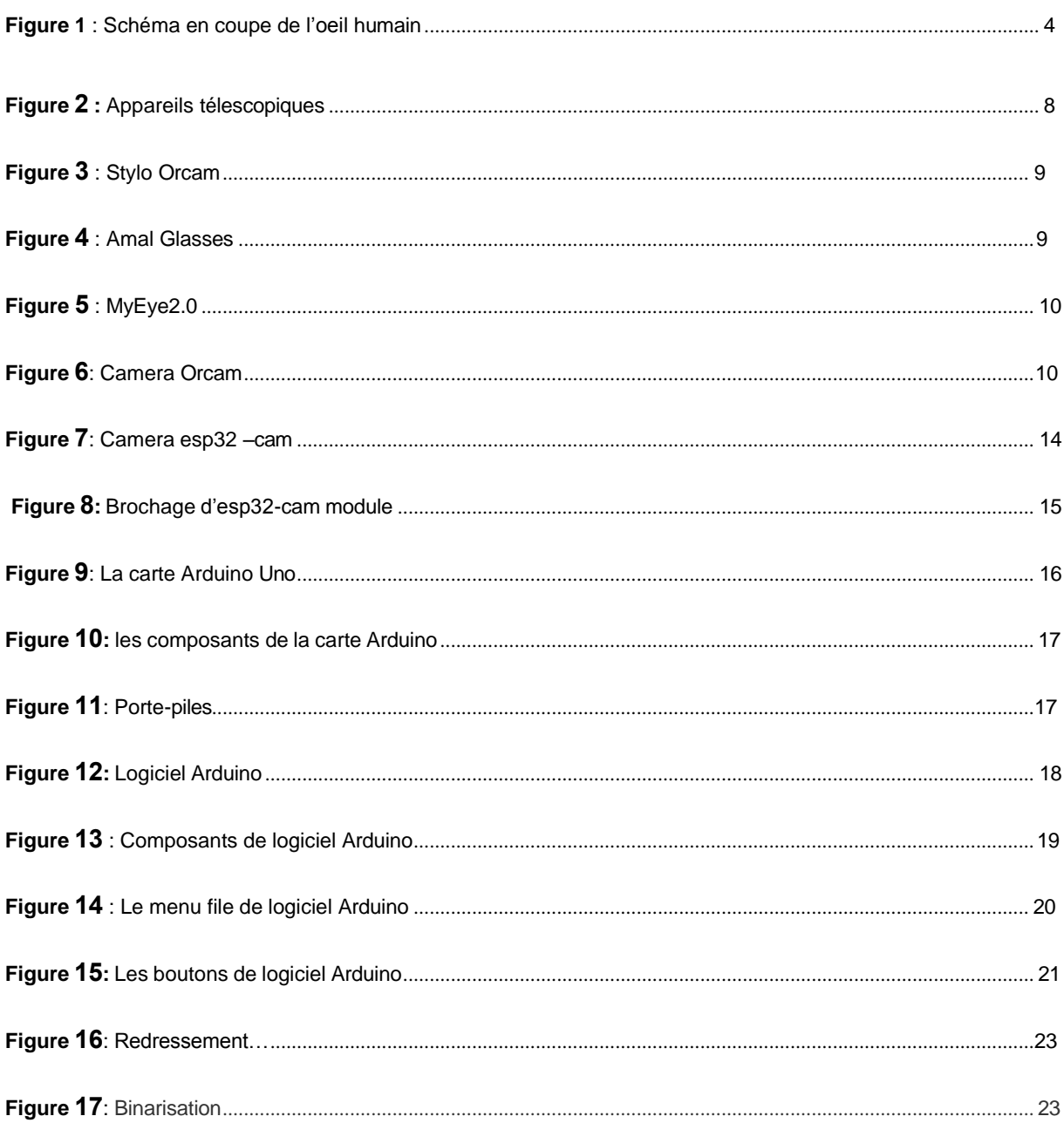

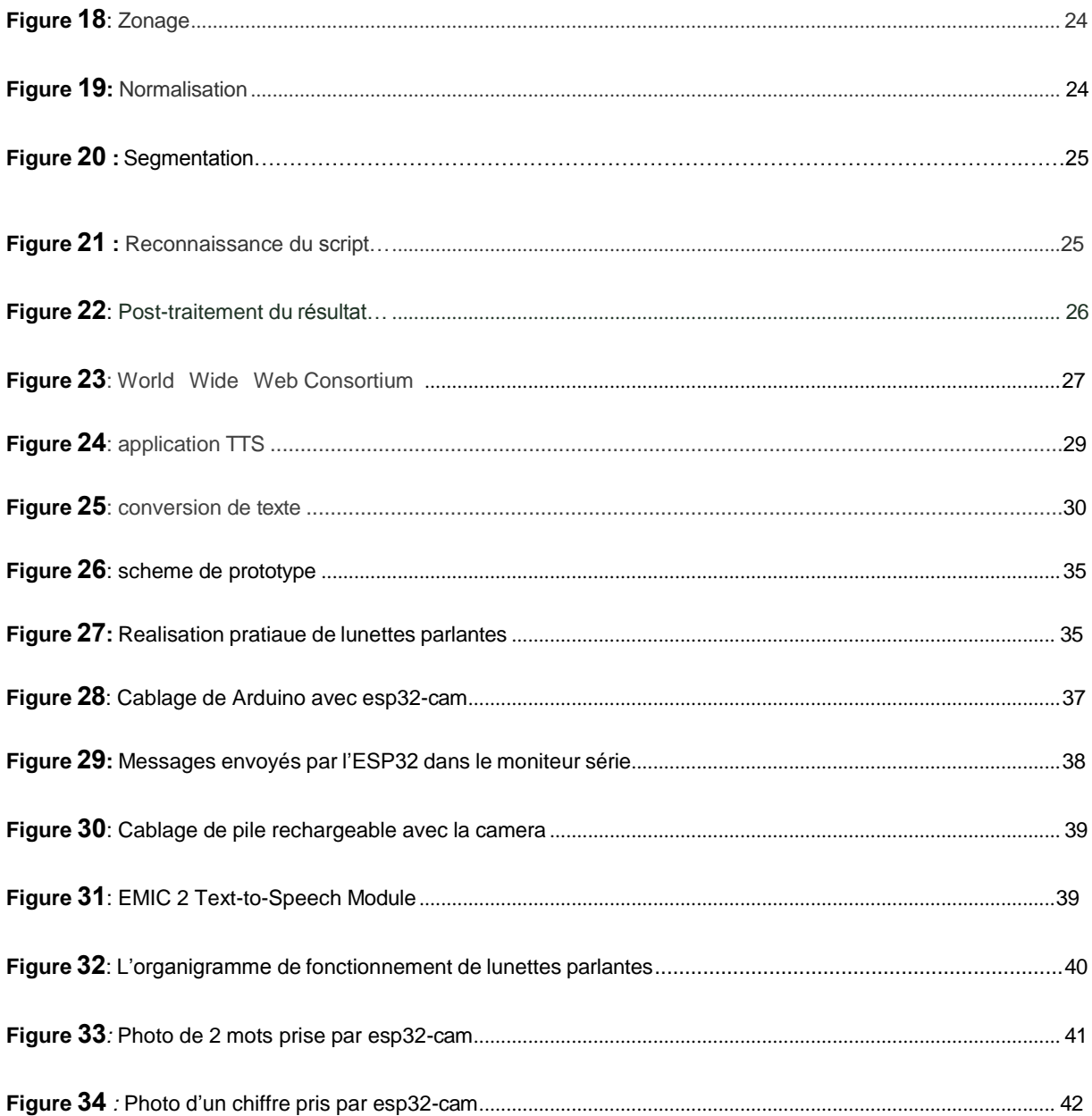

## Liste des tableaux

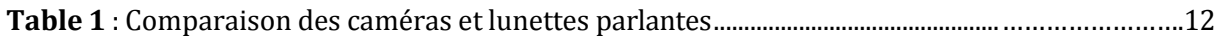

# Liste des Abréviations

**OMS** : Organisation Mondiale de la Santé. OCR : Reconnaissance optique de caractères. PSRAM : Pseudo-Static RAM est une RAM supplémentaire externe. **SRAM** : Static Read Access Memory.

# **Introduction Générale**

<span id="page-11-0"></span>D'après les estimations de l'OMS (Organisation Mondiale de la Santé), il y a environ

2.2 milliards de personnes vivantes avec une forme de déficience visuelle en 2022. En vision de loin, 188,5 millions de personnes présentent une déficience visuelle légère et 217 millions une déficience visuelle modérée à sévère, tandis que 36 millions de personnes sont atteintes de cécité [1]. Par ailleurs, 826 millions de personnes vivent avec une déficience touchant la vision de près. La majorité des personnes atteintes de déficience visuelle ont plus de 50 ans.

Les travaux de l'OMS sont guidés par les recommandations issues du rapport [mondial](https://apps.who.int/iris/bitstream/handle/10665/331812/9789240002975-fre.pdf) [de](https://apps.who.int/iris/bitstream/handle/10665/331812/9789240002975-fre.pdf)  [l'OMS sur la vision \(2019\)](https://apps.who.int/iris/bitstream/handle/10665/331812/9789240002975-fre.pdf) et la résolution intitulée «soins oculaires intégrés centrés sur la personne, cécité et déficience visuelle évitables comprises » qui a été adoptée lors de la Soixante-Treizième Assemblée mondiale de la Santé en 2020.

En Algérie, nous n'avons pas des statistiques exactes pour toute la population, mais d'après la Direction de la Santé et de la Population (DSP) de la wilaya d'Alger à titre d'exemple, en 2019 près de 29000 élèves d'établissements éducatifs souffrent de déficience visuelle, qui connait une hausse notable en milieu scolaire. Le nombre de malvoyants et nonvoyants en Algérie est estimé à deux (02) millions de personnes.

Les personnes déficientes visuelles, en particulier les non-voyants, ont des difficultés spécifiques non seulement pour se déplacer physiquement, en particulier dans des environnements qu'ils ne connaissent pas, mais également pour lire des livres, des bouquins, des journaux ou le menu d'un restaurant.

L'objectif de notre projet de fin d'études est de produire un appareil qui a une caméra (EP32-cam) et une batterie rechargeable pour l'alimenter, nous programmons la caméra pour reconnaître le texte par la bibliothèque OCR Tesseract et sortir le texte sous forme de voix avec le smart phone, puis faire le processus de conception du circuit électrique et de la conception externe, nous installons l'appareil avec la monture des lunettes de l'utilisateur pour lui permettre de parcourir n'importe quel livre ou journal, etc.

Ce mémoire est constitué de trois chapitres, à travers lesquels nous décrivons le travail effectué pour la conception et la réalisation de notre projet :

Dans Le premier chapitre, nous présentons brièvement quelques notions sur la vuehumaine. Nous avons donné les statistiques de déficience visuelle. A la fin de ce chapitre, nous avons classé les moyens techniques qui existe dans le monde et leurs fonctionnalités qui permettent aux non-voyants de vivre en toute sécurité et autonomie et nous avons présentaté notre prototype.

Le deuxième chapitre est dédié à la présentation de matériels et outils de développement.

Le troisième chapitre, nous présentons les parties hardware et software de notre prototype. Enfin, nous terminons avec une conclusion générale et des perspectives.

# <span id="page-13-0"></span>**Chapitre 01 Etat de l'art**

### 1.1 Introduction

<span id="page-14-0"></span>Le premier chapitre, nous présentons brièvement quelques notions de la vue humaine, ainsi la définition de La cécité et la malvoyance.

A la fin de ce chapitre, nous classons les moyens techniques existantes

dans le monde et leurs fonctionnalités qui permettant aux non-voyants de vivre en toute sécurité et autonomie et nous avons faire une présentation sur notre prototype.

### 1.2 Anatomie de l'œil

L'œil est l'organe principal du système visuel, qui capte les images et les transforme en signal électrique vers le nerf optique. Ce signal est ensuite « traduit » par le cerveau, au niveau du cortex visuel, qui nous renvoie l'image traitée et permet ainsi l'interprétation de notre environnement.

La vue chez l'être humain représente la principale source d'information du cerveau sur le monde extérieur : environ 70% des informations passent par la vision [2].

L'œil peut se définir comme une caméra, la plus complexe et la plus aboutie qui existe(Voir figure 1).

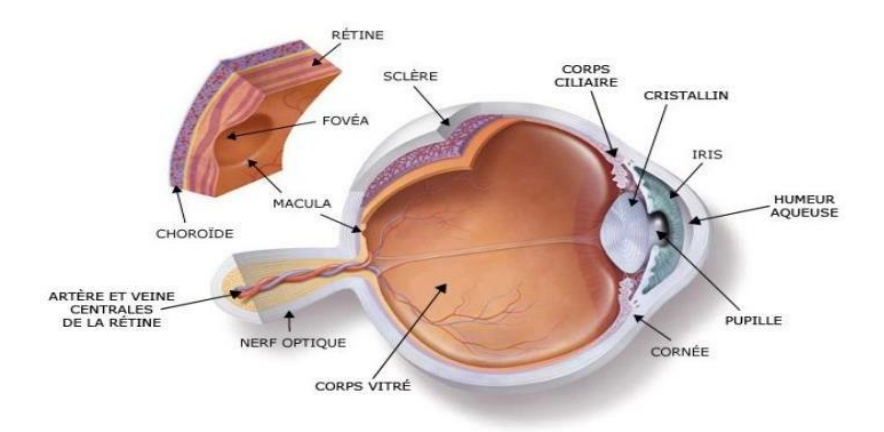

#### SCHÉMA EN COUPE DE L'OEIL HUMAIN

:

**Figure 1** : Schéma en coupe de l'œil humain [3]

### 1.3 Définition de La cécité et la malvoyance

La cécité et la malvoyance se déclinent sous différentes pathologies visuelles, précisées ci-après*.*

### 1.3.1 La Cécité

<span id="page-15-0"></span>La cécité est l'absence de vision ; étant donné les multiples composants de la vision, il existe différents types de cécité.

#### 1.3.2 La malvoyance

<span id="page-15-1"></span>Plusieurs termes sont utilisés pour désigner les personnes malvoyantes : outre malvoyant, on rencontre également amblyope, personne atteinte de basse vision.

L'amblyopie est une personne dont l'acuité visuelle à l'œil est meilleure après une correction inférieure à 4/10 et supérieure à 1/20. La mention « canne blanche » doit être apposée sur la carte d'invalidité si l'acuité visuelle du meilleur œil après correction est inférieur ou égale à 2/10*.[4]*

### 1.4 Statistiques

<span id="page-15-2"></span>À l'échelle mondiale, au moins 2,2 milliards de personnes ont une déficience visuelle touchant la vision de près ou la vision de loin. Pour au moins 1 milliard de ces personnes, (soit près de la moitié) d'entre elles, la déficience visuelle aurait pu être évitée ou n'a pas encore été prise en charge.

<span id="page-16-0"></span>Une estimation du nombre de malvoyants et non-voyants en Algérie : 2 millions de personnes (253 millions dans le monde) *[4].*

## 1.5 Aides techniques pour malvoyants et non-

### voyants

Les malvoyants peuvent aujourd'hui optimiser leurs capacités visuelles restantes grâce à des aides visuelles. Ces aides leur permettent d'accomplir plus facilement des activités de la vie quotidienne. En fonction du besoin.

Rencontrées, la personne touchée par la malvoyance pourra avoir un large choix d'aides.

### 1.5.1 Les systèmes télescopiques

<span id="page-17-0"></span>Les aides télescopiques s'apparentent un peu au principe des jumelles. Ce sont des loupes, posées sur des lunettes. Elles offrent un grossissement fixe. Il y a deux types d'utilisation pour ce matériel : la lecture de près et l'observation de loin (grâce à l'adjonction d'une lentille supplémentaire appelée bonnette)(Voir figure 2).

Deux technologies existent dans la conception de ce matériel :

Système de Galilée : compacte et grossissement compris entre 1 ,8 fois et 3 fois.

Système de Kepler : plus puissant, mais plus encombrant.

Dans les deux cas, ces systèmes sont idéaux pour la lecture ou pour des activités délicates (couture, par exemple).

L'avantage de ces appareils pour la lecture est de grossir tout en conservant le texte à une bonne distance de la personne. Par contre, si le patient opte pour un système de Kepler, il faut prêter attention au zoom, qui ne doit pas être trop puissant afin de pouvoir couvrir l'intégralité d'un mot (ce qui permet une lecture plus agréable). De plus, le centrage doit être très précis.

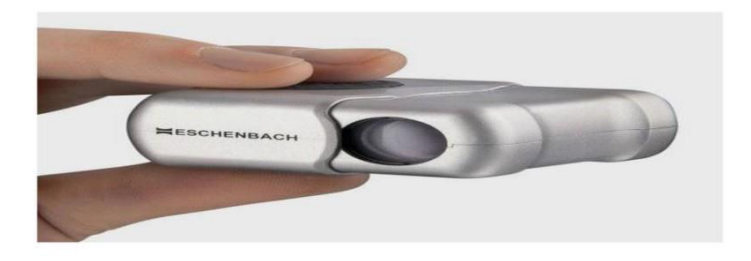

**Figure 2 :** Appareils télescopiques

<span id="page-17-1"></span>1.5.2 Stylo machine à lire Orcam Read

Orcam Read est un dispositif d'aide à la lecture. Il s'agit d'un dispositif léger et portable doté d'une caméra intelligente capable de lire instantanément tous les textes imprimés ou numérisés(Voir figure 3).

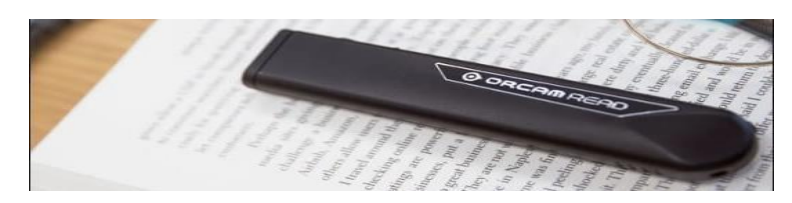

**Figure 3**: Stylo Orcam

### <span id="page-18-0"></span>1.5.3 Les caméras pour malvoyants

### 1.Amal glasses

<span id="page-18-1"></span>Il est connecté aux lunettes de soleil et contient une caméra et un ensemble de capteurs, et il se connecte à un téléphone mobile, le système Android, pour permettre aux aveugles d'être indépendants et autonomes de pratiquer leur vie quotidienne, de s'intégrer dans l' 'l'éducation et le marché du travail, et ne pas demander l'aide des autres(Voir figure 4).

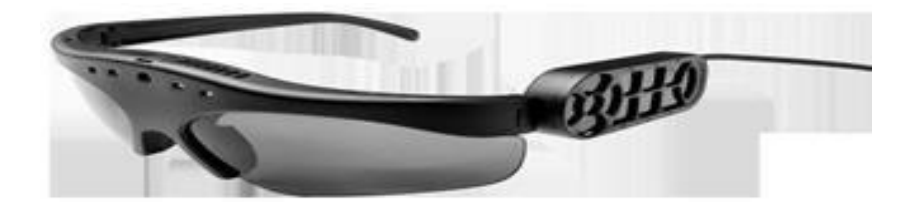

**Figure 4**: Amal Glasses

### <span id="page-19-0"></span>2.Camera MyEye 2.0

MyEye 2.0 est une machine à lire toutes distances sous forme de mini-caméra à fixer sur une monture de lunettes. C'est un système sans fil fonctionnant sur batterie. Il peut s'utiliser partout, il suffit de regarder un texte, la caméra s'occupe de lire pour vous. ORCAM MyEye propose la lecture, la reconnaissance de visage, l'identification de billet, la lecture de l'heure, la reconnaissance de code-barres et d'objets (Voir figure 5).[7]

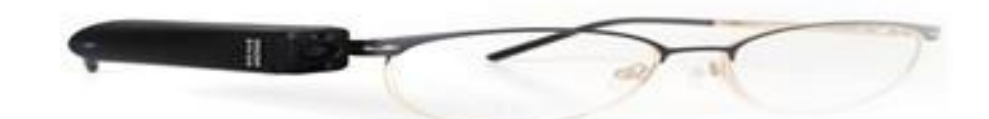

**Figure 5** : MyEye2.0

### 3.Orcam

C'est une petite caméra de 7 cm de long sur 1,5 de large qui se clippe sur les branches de lunettes. Un dispositif ultraléger (25 g) qui permet à une intelligence artificielle de déchiffrer un texte en temps réel et de le lire, via un petit haut-parleur situé au-dessus de l'oreille. Mais aussi de euros produits (marques au supermarché, billets de banque, cartes) et visages de proches, via une application de reconnaissance faciale(Voir figure 6).

Créé par deux chercheurs israéliens de l'université hébraïque de Jérusalem, Amnon Shashua et Ziv Aviram, l'assistant visuel MyEye 2.0 est désormais disponible en France. Il a été présenté au Mondial de l'optique, qui s'est tenu au parc des expositions de Villepinte du 28 septembre au 1er octobre dernier. « Son coût (autour de 3 300 euros) le réserve à une catégorie de population plutôt aisée, mais nous avons entamé des discussions avec plusieurs compagnies d'assurance privées qui réfléchissent à la possibilité de le rembourser », évoque Delphine Nabeth, responsable de la distribution du produit en France pour le compte de la société OrCam Technologies. [6]

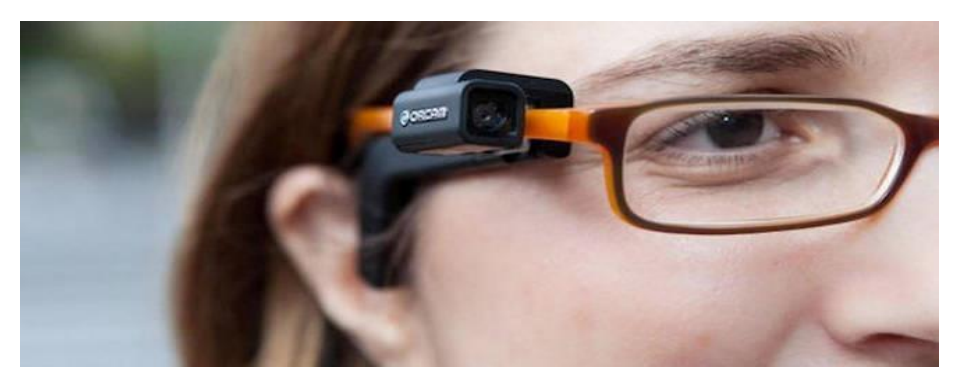

 **Figure 6** : Camera Orcam

### 3.Lunettes Parlantes

<span id="page-20-0"></span>Les Lunettes Parlantes est une aide technique proposée aux personnes déficientes nonvoyantes et aux personnes malvoyantes.

Notre objectif est de développer des lunettes intelligentes facile à utiliser et qui réponds au maximum aux besoins des malvoyants et non-voyants. Permettant les fonctionnalités suivantes :

### <span id="page-20-1"></span>**Comparaison entre les aides techniques et les lunettes parlantes**

La caméra ESP32 prend une photo et reconnaît ensuite le texte  $\frac{1}{2}$  dans la par la par la par la par la par la par la par la par la par la par la par la par la par la par la par la par la par la par la par la par la par la par la par la par la par la par la par la par la par la bibliothèque Tesseract, nous avons donc besoin d'Internet parce que l'OCR fonctionne en ligne, puis nous convertissons le texte en son à l'aide du smart phone ou de l'ordinateur TTS (Text To Speach).

> Remarque importante La caméra ESP32 fonctionne avec le Wi-Fi afin d'accéder et de

On a met une comparaison entre les lunettes que nous avons mentionnés

<span id="page-20-2"></span>**Tableau 1** : Comparaison entre les lunettes parlantes et les autres lunettes et les aides techniques.

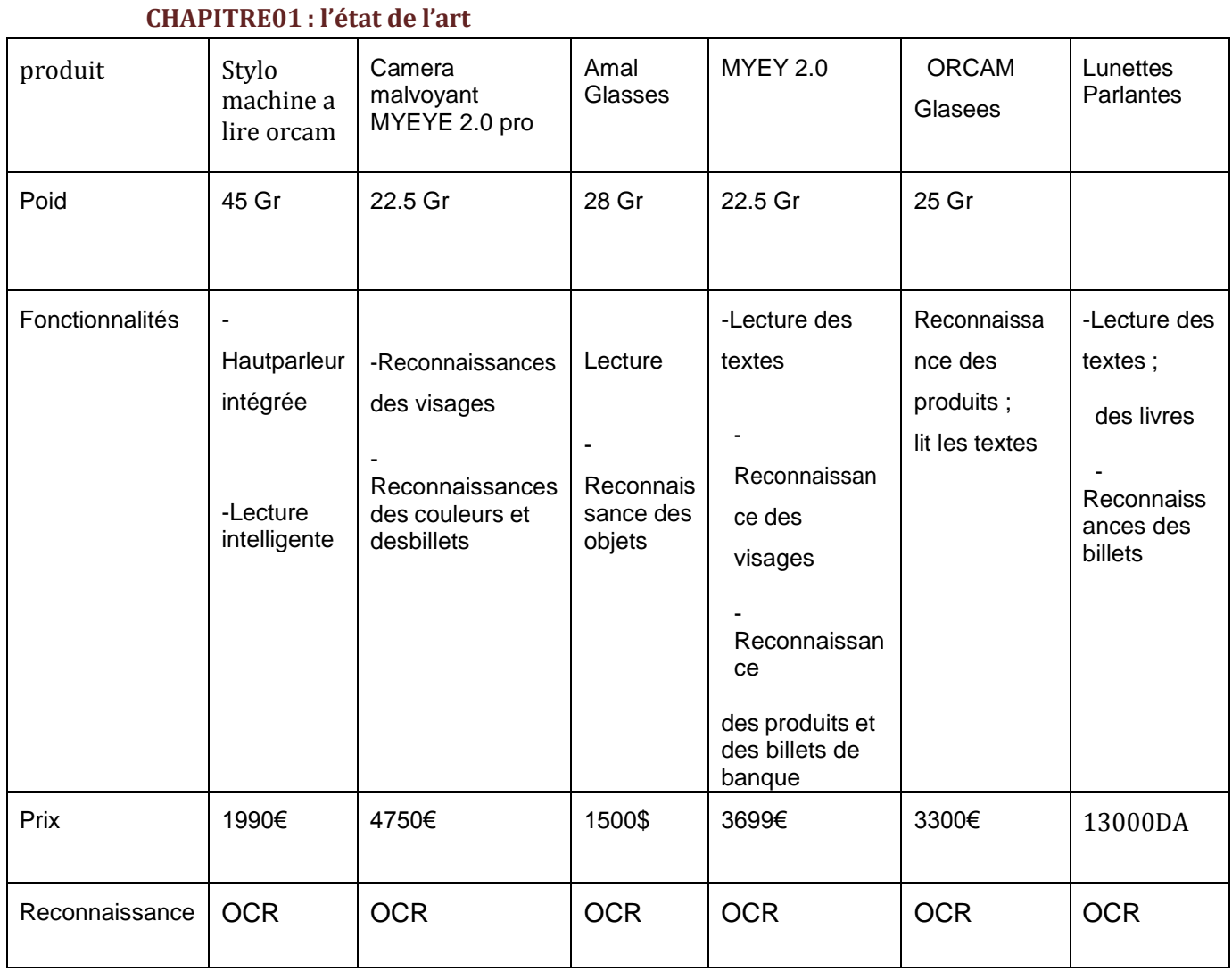

Table 1 : Comparaison des caméras et lunettes parlantes.

### 1.6 Conclusion

Dans ce chapitre, nous avons une vue globale des derniers systèmes technologiques destiné aux non-voyants et aux malvoyants.

Ensuite, nous expliquerons beaucoup plus l'utilisation de (ESP32-CAM) ainsi que les outils de développement nécessaires à la conception et à la mise en œuvre de notre projet.

# <span id="page-22-0"></span>**Chapitre 02 Matériels et outils de développement**

### 1.1 Introduction

Dans ce chapitre nous allons indiquer le prototype ; par la suite nous allons faire une description sur le matériel utilisé pour la réalisation du notre lunette parlante.

Et en fin nous allons de plus mettre en évidence l'objectif principal de notre projet qui

Est ESP32-CAM et

### 1.2 Matériels utilisés

<span id="page-23-0"></span>Nous commençons par identifier les différents outils de travail dont nous aurons besoin :

### 1.2.1ESP32-CAM

ESP32-CAM dispose d'un module de caméra compact basé sur ESP32 avec consommation d'énergie minimale (Voir figure 7).

De sorte que l'unité ESP32 fournit une interface Wi-Fi pour la caméra miniature. Cet ensemble est idéal pour créer des projets connectés miniatures qui nécessitent la capture d'une vidéo ou d'une photo [9].

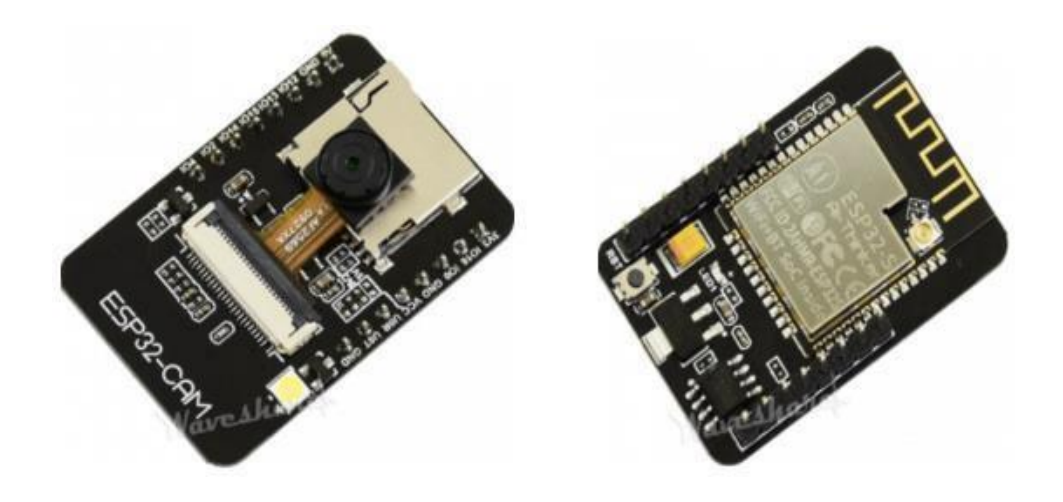

**Figure 7** : Camera esp32 -Cam

### 1.2.1.1 Brochage

La figure 12 montre les entrées de la caméra et leurs caractéristiques (Voir figure 8)[10]*.*

**CHAPITRE 02 : Matériels et outils de développement** La figure 12 montre les entrées de la caméra et leurs caractéristiques (Voir figure

8)[10]*.*

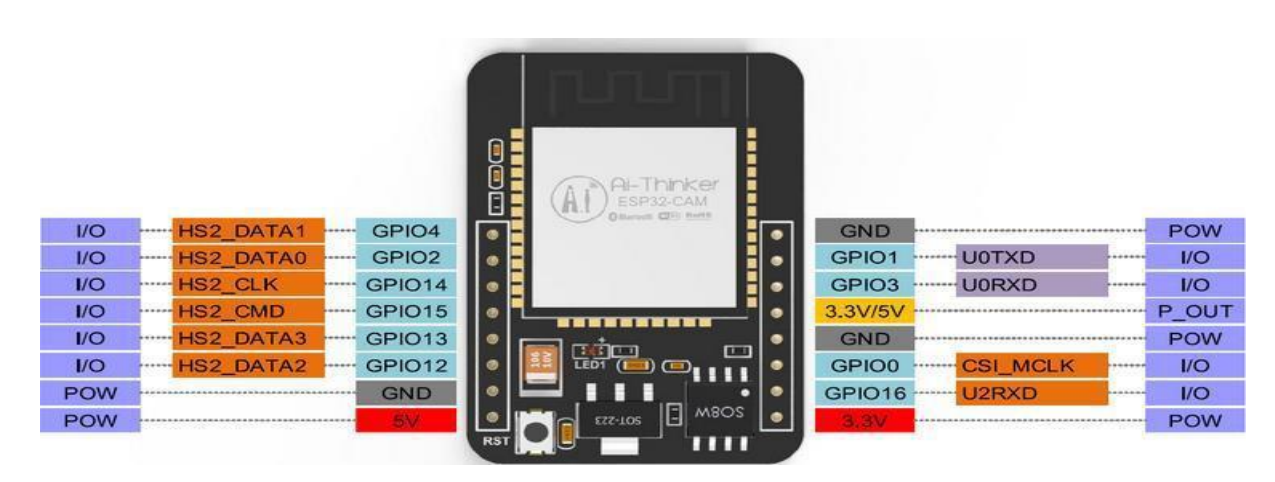

**Figure 8 :** Brochage d'esp32-cam.

### 1.2.1.2 Caractéristiques d'esp32-cam

Le module ESP32-CAM a quelques caractéristiques techniques très intéressant. On résume ici les plus importants :

- Alimentation : 3,3 ou 5 Vcc
- Consommation : 2000 mA maxi
- Microcontrôleur : ESP32 à 240 MHz
- Mémoire RAM : 520 Ko la RAM interne des
- $\bullet$ microcontrôleurs
- Mémoire PSRAM : 4 Mo
- Compatibilité : capteurs OV2640 et OV7670 (capteur OV2640 intégré)
- Interfaces sans fil :
- Bluetooth : compatible 4.2, EDR et BLE
- WiFi 802.11b/g/n/e/i (compatible WPA, WPA2, WPA2-Enterprise et WPS)
- Interfaces disponibles : UART, SPI, I2C, PWM, ADC et DAC
- Formats vidéo supportés : JPEG (OV2640)
- Débit série : 115200 bps
- Lecteur de carte micro-SD (4 Go maxi, carte non inclus)
- Broches utilisées par le lecteur micro-SD : 2, 4, 12, 13, 14 et 15 Sorties 3,3 V

- Broches GPIO : UART, SPI et I2C
- Bouton reset

- Température de service : -20 à 85 °C
- Dimensions : 27 x 40 x 4,5 mm
- Poids : 10 g.

### 1.2.2 Présentation de l'Arduino

La carte Arduino UNO est une carte électronique de prototypage rapide sur laquelle on peut raccorder des capteurs (entrées) et des actionneurs (sorties). Elle est constituée de plusieurs composants électroniques dont le principal est un microcontrôleur permettant de stocker et d'exécuter un programme informatique(Voir figure 9).

La carte Arduino Uno est le produit le plus populaire parmi les cartes Arduino. Parfaite pour débuter la programmation Arduino, elle est constituée de tous les éléments de base pour construire des objets d'une complexité relativement faible*.*

La carte Arduino Uno, comme son nom l'indique, a été la première à utiliser la version de programmation Arduino 2.1.0, et elle est devenue le symbole de l'univers Arduino.

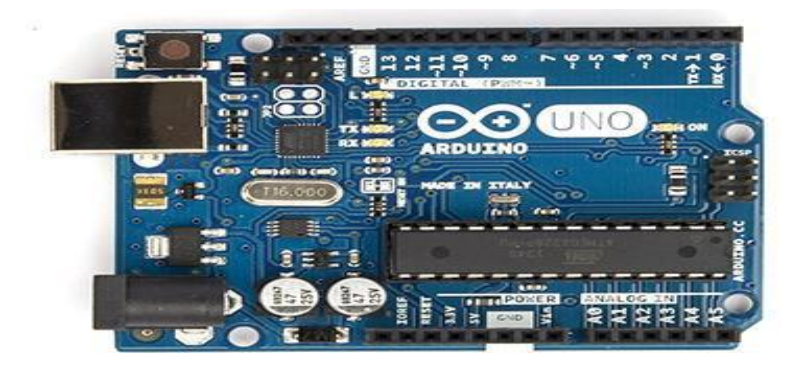

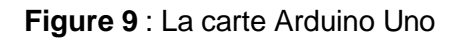

### 1.2.2.1 Caractéristiques de la carte Arduino

Les caractéristiques techniques les plus importants d'une carte Arduino sont (Voir figure 10):

- Horloge 16 MHz
- 32 Ko de mémoire flash
- 2 Ko de SRAM

La mémoire **SRAM** (Static Read Access Memory) : Coûteuse mais rapide, cette mémoire sert à stocker des données temporaires (les variables de votre programme par exemple).

 14 broches d'E/S numériques avec résistances de traction internes (désactivées par défaut mais pouvant être activées avec input\_pullup commande)

6 broches d'entrée analogiques, une résolution de 10 bits sur chaque broche.

Toutes les broches d'E/S sont connectables via les broches de 0 à 13.

 20mA de consommation de courant maximum par broche, 200mA maximum pour le package ATMega328.

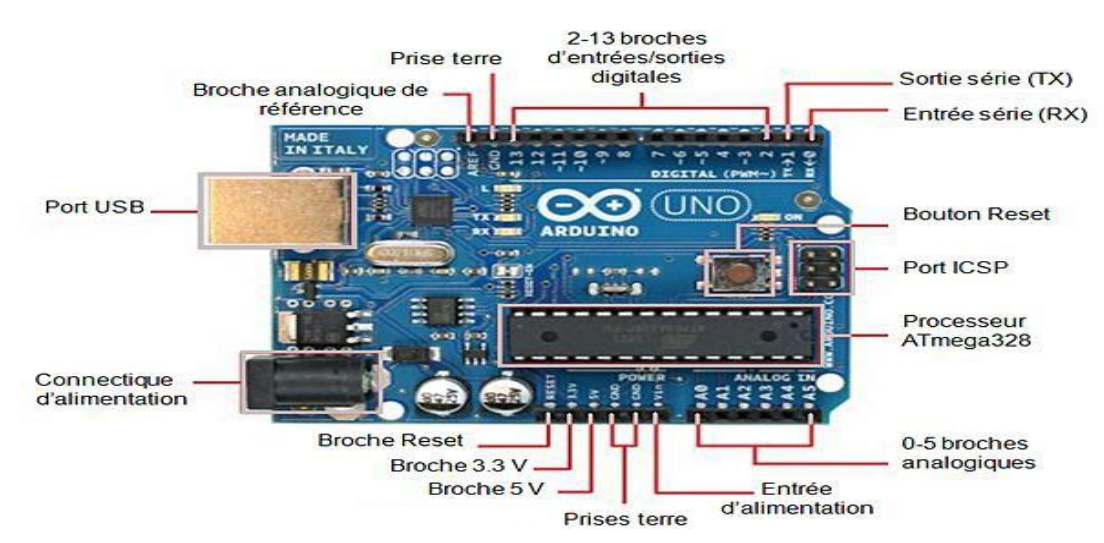

Alimenté par USB (5V) ou à l'aide d'une alimentation 9-12V.

**Figure 10 :** Les composants de la carte Arduino

### 1.2.3 Porte piles

Porte piles fabriqué en plastique de couleur noire qui permet à une ou plusieurs piles d'être fixes pour pouvoir alimenter n'importe quel circuit électrique. Le nombre total de piles déterminera la tension totale souhaitée ; idéal pour alimenter tous types d'appareils électriques ou électroniques et pour les tests sur plaques protoboard car il peut se connecter de manière simple. Il supports les piles de type lr6 aa de 1,5 V chacune. Il contient 4 piles de tension totale 6 V. Les dimensions de support : 63 x 59 x 16 mm. Le câble de connexion est de 200 mm ; fabriqué en plastique(Voir figure 11).

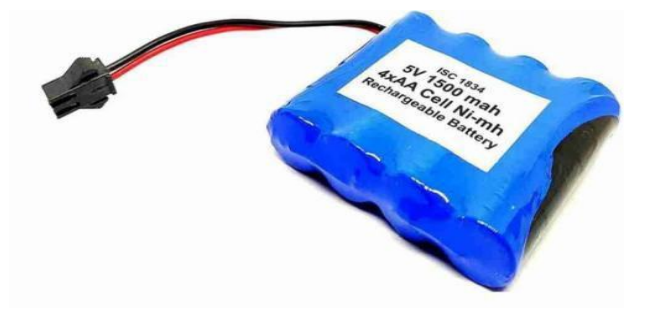

**Figure 11** : Porte piles

### 1.3 Programmation sous le logiciel Arduino

<span id="page-30-0"></span>Le logiciel Arduino est un Environnement de Développement Intégré (IDE) open source et gratuit.

L'IDE Arduino permet(Voir figure 12) :

 d'éditer un programme : des croquis (sketch en Anglais), les programmes sont écrits en langage C.

 de compiler ce programme dans le langage « machine » de l'Arduino, la compilation est une traduction du langage C vers le langage du microcontrôleur.

 la console donne des informations sur le déroulement de la compilation et affiche les messages d'erreur.

 de téléverser le programme dans la mémoire de l'Arduino, le téléversement (upload) se passe via le port USB de l'ordinateur une fois dans la mémoire de l'Arduino, le logiciel s'appelle un microgiciel.

 la console donne des informations sur le déroulement du téléversement et affiche les messages d'erreur.

 de communiquer avec la carte Arduino grâce au terminal (ou moniteur série) [12].

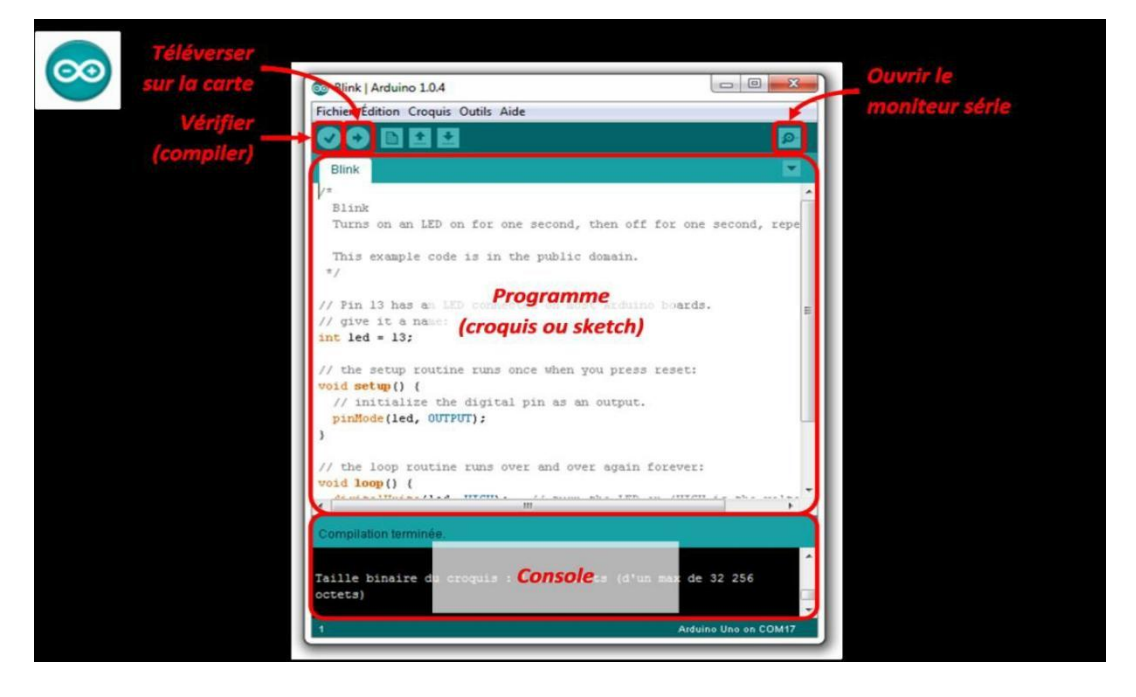

**Figure 12 :** Logiciel Arduino

2.4.1 Présentation du logiciel :

<span id="page-31-0"></span>La figure suivante montre l'interface de logiciel Arduino et ses composants(Voir figure 13).

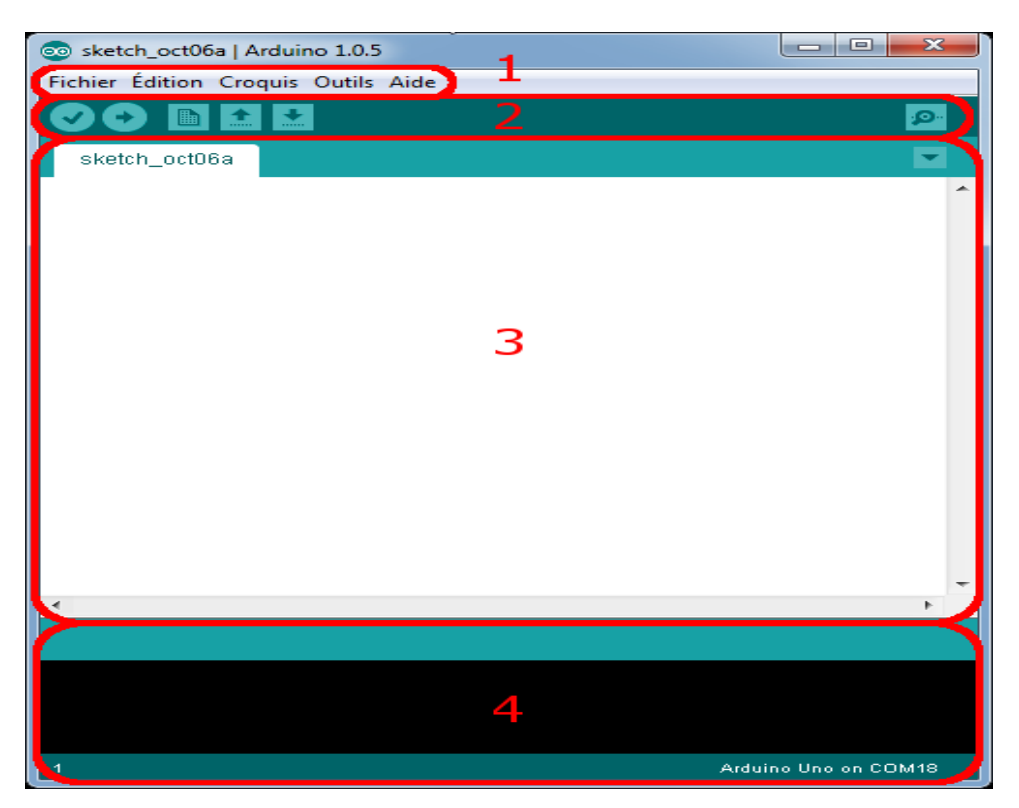

**Figure 13** : Composants de logiciel Arduino

### **Correspondance :**

Le cadre numéro 1 : ce sont les options de configuration du logiciel.

Le cadre numéro 2 : il contient les boutons qui vont nous servir lorsque l'on va programmer nos cartes.

Le cadre numéro 3 : ce bloc va contenir le programme que nous allons créer.

 Le cadre numéro 4 : celui-ci est important, car il va nous aider à corriger les fautes dans notre programme. C'est le débogueur.

<span id="page-31-1"></span>2.4.2 [Approche](https://zestedesavoir.com/tutoriels/686/arduino-premiers-pas-en-informatique-embarquee/742_decouverte-de-larduino/3416_le-logiciel/) et utilisation du logiciel

**Le menu File**

C'est principalement ce menu que l'on va utiliser le plus. Il dispose d'un certain nombre de choses qui vont nous être très utiles. Il a été traduit en français progressivement, nous allons donc voir les quelques options qui sortent de l'ordinaire(Voir figure 14) :

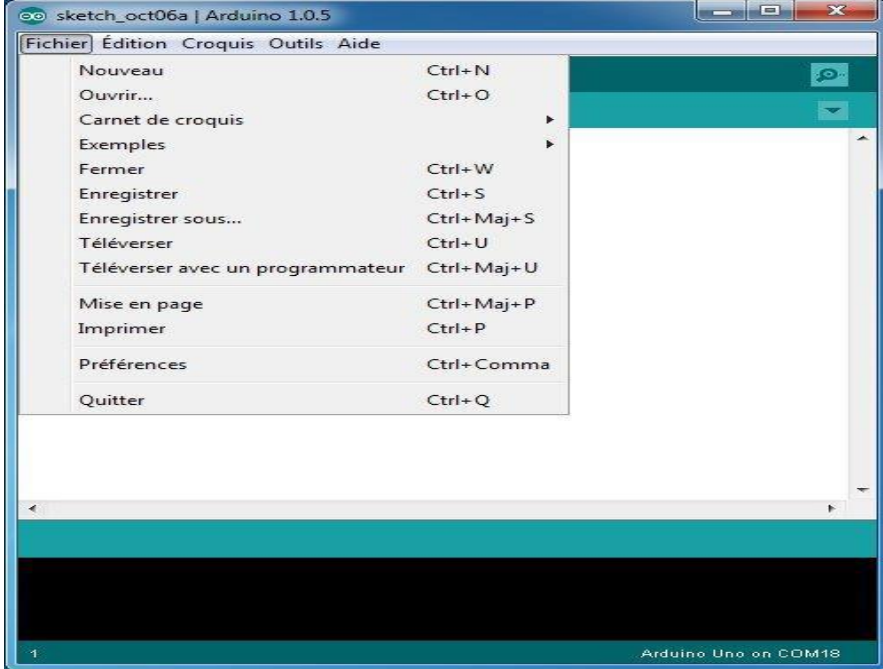

**Figure 14** : Le menu file de logiciel Arduino

Ce menu regroupe les fichiers que vous avez pu faire jusqu'à maintenant (et s'ils sont enregistrés dans le dossier par défaut du logiciel).

Exemples (exemples) : Ceci est important, toute une liste se déroule pour afficher les noms d'exemples de programmes existants ; avec ça, vous pourrez vous aider/inspirer pour créer vos propres programmes ou tester de nouveaux composants.

Téléverser : Permet d'envoyer le programme sur la carte Arduino. Nous y reviendrons.

Téléverser avec un programmateur : Idem que ci-dessus, mais avec l'utilisation d'un programmateur.

Préférences : Vous pourrez régler ici quelques paramètres du logiciel.

### **Les boutons**

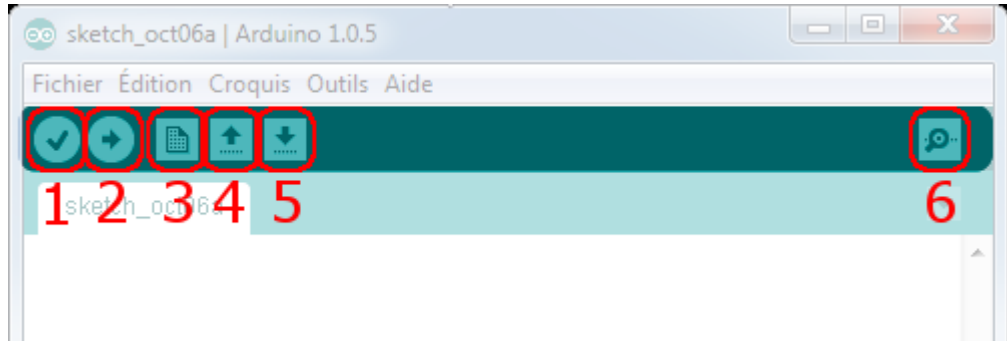

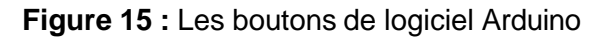

 Bouton 1 : Ce bouton permet de vérifier le programme, il actionne un module qui cherche les erreurs dans votre programme.

- Bouton 2 : Charge (téléverse) le programme dans la carte Arduino.
- Bouton 3 : Crée un nouveau fichier.
- Bouton 4 : Ouvre un fichier.
- Bouton 5 : Enregistre le fichier.
- Bouton 6 : Ouvre le moniteur série (on verra plus tard ce que c'est)(Voir figure 15).

### **2.5** La reconnaissance optique de caractères (OCR)

OCR est une technologie qui aide les utilisateurs à extraire du texte d'images ou de documents numérisés et à transformer ce texte dans un format lisible par l'ordinateur.

C'est pratique lorsque des données sont nécessaires pour un traitement ultérieur, par exemple pour la comptabilité, la gestion des dépenses, les campagnes de marketing

D

ou la vérification d'identité. Fi

En résumé, vous pouvez réduire les processus manuels de traitement des documents en utilisant le logiciel OCR pour reconnaître les lettres, mots, lignes, phrases et modèles.

Les solutions OCR sont souvent associées à l'intelligence artificielle (IA) et au Machine Learning(ML) pour automatiser certains processus et améliorer la précision de l'extraction des données.

Pour une reconnaissance optimale du texte, il est nécessaire de consacrer du temps et d'entraîner la technologie OCR en l'alimentant avec de nombreuses données. Au fil du temps, elle s'améliore en termes de précision et de couverture de documents. [11]

### 2.5.1 Fonctionnement de l'OCR

L'OCR fonctionne comme la capacité humaine à lire un texte et à reconnaître des modèles et des caractères. Normalement, l'homme lit le texte, puis extrait les informations nécessaires en saisissant manuellement les données dans un système, un fichier de données ou une base de données.

L'OCR procède de manière un peu différente. La technologie améliore la qualité d'un texte ou d'une image scannée et suit plusieurs étapes pour extraire les données qui ont été capturées. La différence est que le travail manuel prend plus de temps et est plus sujet aux erreurs humaines.

### 2.5.2 Examinons en détail les étapes suivantes du processus d'OCR

#### 1/Prétraitement de l'image

Pour que l'extraction des données soit précise, la qualité de l'image doit être améliorée. Le processus d'amélioration des images est également connu sous le nom de phase de prétraitement des images. Plus l'image ou le document numérisé est clair et de bonne qualité, plus la sortie de données n'est précise.

Lors de l'étape de prétraitement, le moteur OCR recherche automatiquement les erreurs et corrige les problèmes. Les techniques souvent utilisées pour améliorer les images ou les documents numérisés sont les suivantes :

 *Redressement –* Processus par lequel une photo ou un document numérisé est redressé et l'angle corrigé(Voir figure 16).

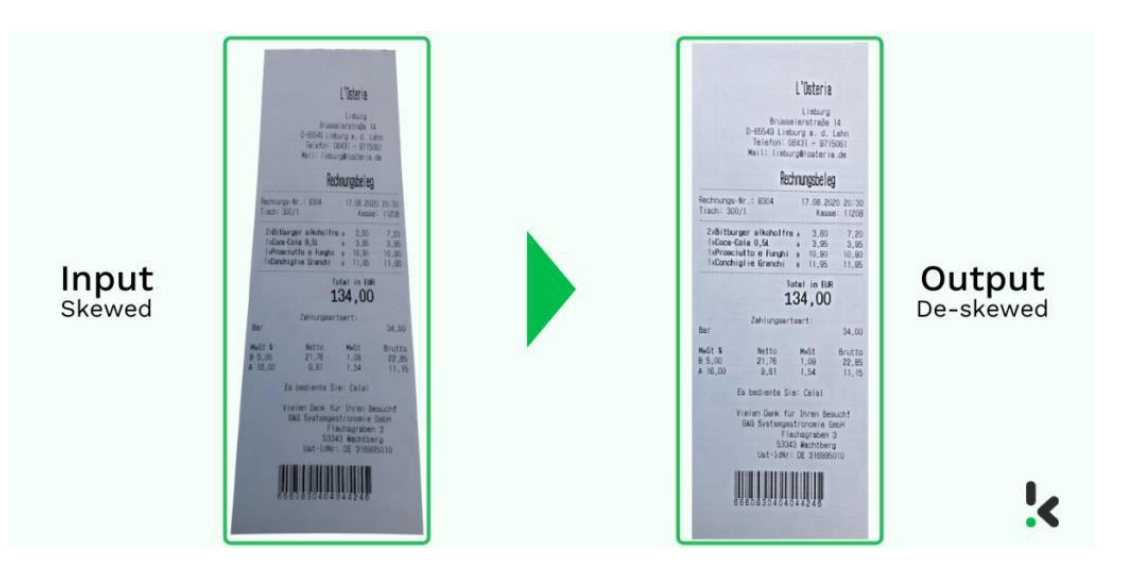

**Figure 16** : Redressement

 **Binarisation** *–* Processus par lequel une image ou un document numérisé est converti en noir et blanc. La binarisation permet de séparer plus précisément le texte de l'arrière-plan (Voir figure 17).

### Input

### Output

She think this heart all Shd that this heart all I pulse in the eternal<br>I wes somewhere back I pulse in the eternal Yuro somewhere back England given y England given. the sights and sounds Der sights and sounds as her day her day ân

**Figure 17** : Binarisation

Zonage - Également connu sous le nom d'analyse de la mise en page, utilisé pour identifier les colonnes, les rangées, les blocs, les légendes, les paragraphes, les tableaux et autres éléments(Voir figure 18).
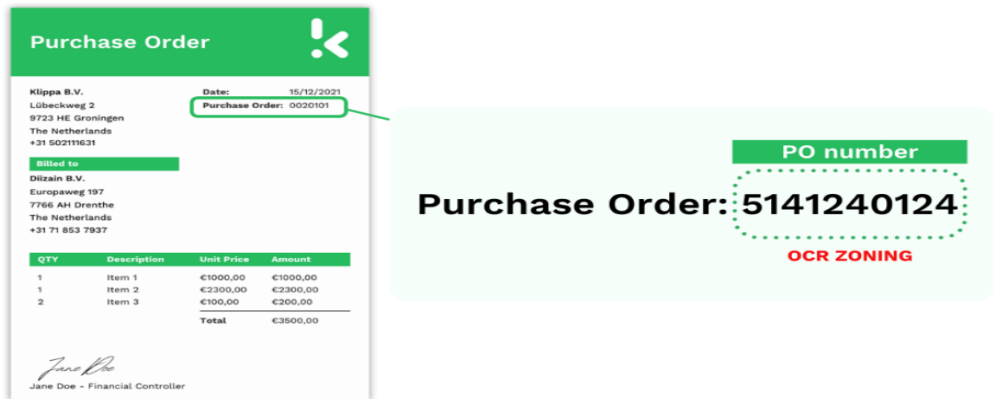

**Figure 18** : Zonage

**Normalisation - Le processus de réduction du bruit en ajustant la valeur de** l'intensité des pixels aux valeurs moyennes des pixels environnants(Voir figure 19).

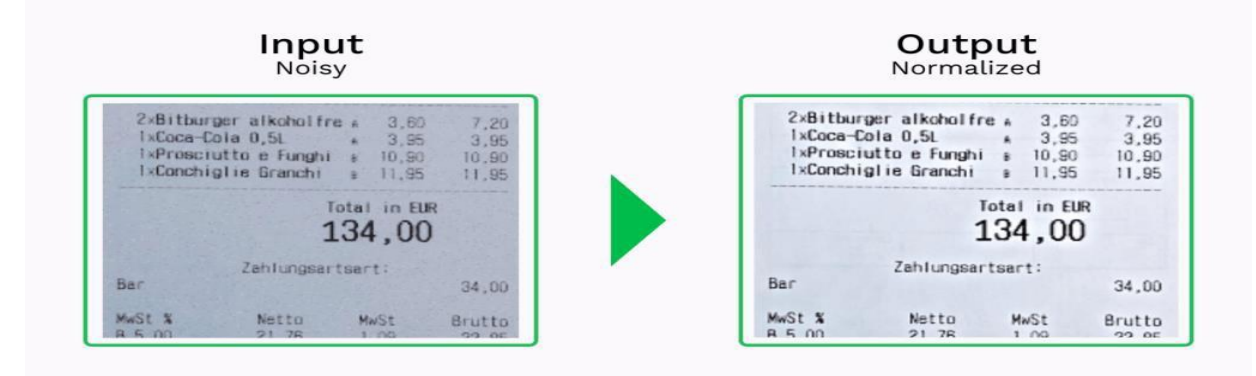

**Figure 19 :** Normalisation

#### **2/Segmentation**

La segmentation est le processus de reconnaissance d'une ligne de texte à la fois. La segmentation comprend les étapes suivantes (Voir figure 20):

**•** Détection des mots et des lignes de texte – Il s'agit de l'identification des lignes de texte et des mots qui leur appartiennent.

thenk this heart all Line 1 Ind in the eternal Line<sub>2</sub> pulse wes somewhere back Line 3 Line 4 and sounds sights Line 5 her day  $\alpha$ Line 6

Figure 20 **: Segmentation**

**Reconnaissance du script - Processus d'identification du script à partir de** documents, de pages, de lignes de texte, de paragraphes, de mots et de caractères(Voir figure 21).

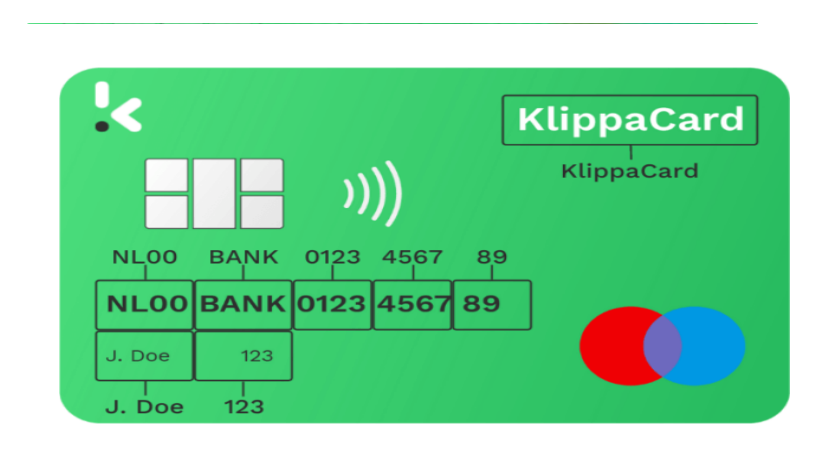

**Figure 21 :** Reconnaissance du script

#### *3*/Reconnaissance de caractères

Au cours de cette étape, une image ou un document est décomposé en parties, sections ou zones. Une fois la séparation effectuée, les caractères qui s'y trouvent sont reconnus.

Deux approches sont utilisées dans l'étape de reconnaissance des caractères :

**La** mise en correspondance de matrices - Le processus dans lequel chaque

 caractère est comparé à une bibliothèque de matrices de caractères. Le modèle OCR effectue une comparaison pixel par pixel afin d'étiqueter l'image d'un caractère au caractère correspondant.

Reconnaissance des caractéristiques - Le processus de reconnaissance des modèles de texte et des caractéristiques des caractères à partir d'images. Par exemple, la taille, la hauteur, la forme, les lignes et la structure d'un caractère sont comparées à celles de la bibliothèque existante.

#### *4/* Post-traitement du résultat

Cette étape concerne les techniques et les algorithmes qui améliorent la précision de l'extraction des données pour un résultat optimal. Tout d'abord, les données sont détectées, puis corrigées si nécessaire.

Les données extraites sont comparées à un vocabulaire ou à une bibliothèque de caractères pour des vérifications grammaticales et des considérations contextuelles afin de compléter la phase de post-traitement(Voir figure 22).

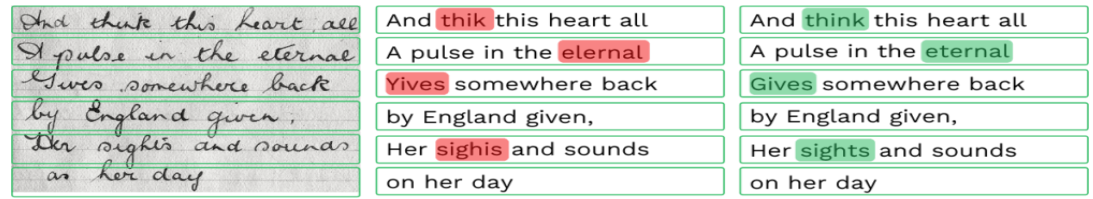

#### **Figure 22 :** Post-traitement du résultat

## 2.6 Synthétiseur vocal

La synthèse vocale regroupe un ensemble d'outils permettant de produire automatiquement de la parole artificielle**,** le but étant de favoriser l'accessibilité**.** Les textes se transforment ainsi en paroles grâce à une voix synthétique intégrée dans le dispositif.

Avec le rythme auquel évoluent les innovations technologiques, de nombreuses solutions de synthèse vocale émergent. Cependant, la technique de la voix virtuelle pour lire un texte se révèle plus efficace.

Cette technologie fait la part belle à l'application Text-to-Speech (TTS) qui, contrairement aux logiciels Speech-to-Text (reconnaissance vocale automatique), transforme des contenus textuels en format audio.

.

Pour répondre aux besoins du plus grand nombre, il ne s'agit pas seulement de produire une transcription phonétique ultrasophistiquée. Pour les personnes ayant une déficience visuelle,

A contrario, l'expressivité de la voix représente un atout de taille dans l'industrie du jouet.

Quoi qu'il en soit, force est de constater que les raisons sont légion pour avoir recours à la parole artificielle**.** on préférera plutôt une solution accessible afin de comprendre rapidement.

### 2.6.1 Pourquoi utiliser la synthèse vocale phonétique pour lire un texte ?

En tout premier lieu, beaucoup d'utilisateurs assimilent plus vite en écoutant plutôt qu'en lisant. Puis, l'accessibilité comporte de nombreux enjeux au point que plusieurs pays occidentaux la considèrent comme une obligation légale.

La synthèse et la reconnaissance vocale favorisent l'accessibilité au plus grand nombre et permet une aide à la communication handicap**.** Une mesure conforme à normes handicapées et aux règles de l'accessibilité numérique du World Wide Web Consortium (W3C)(Voir figure 23).

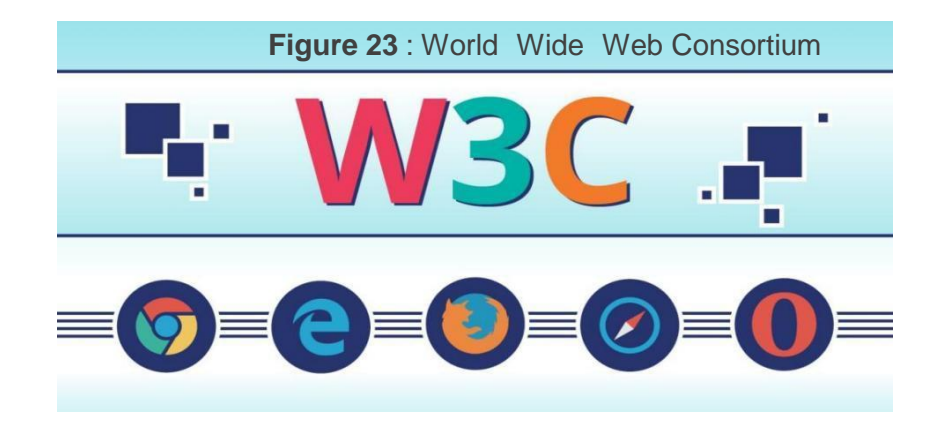

2.6.2 Quelles sont les personnes particulièrement concernées par l'accessibilité numérique ?

La synthèse vocale touche avant tout un public éprouvant un réel besoin, à l'instar des handicapés visuels qui accèdent facilement aux contenus grâce au Text-to-Speech. En

permettant de transcrire phonétiquement un texte, la voix virtuelle offre la possibilité aux nonvoyants ou malvoyants de « lire » le document. En outre, toute personne ayant des difficultés de lecture est concernée. [13]

Mais à bien considérer les choses, la parole artificielle s'adresse à tous et ne se résume pas à une technologie de synthèse vocale pour personne handicapée uniquement ; il est désormais possible de lire un texte sans devoir fixer l'écran et on ne peut pas rêver mieux. Ainsi, vous pouvez avoir accès au contenu de vos mails ou d'une page web tout simplement en le demandant. On retrouve notamment cette technologie dans le domaine des interfaces utilisateurs telles que les assistants vocaux, les jeux vidéo, l'internet des objets entre autres.

#### 2.6.3 Champs d'application de la synthèse de la parole

Les champs d'application d'une voix artificielle, peuvent se décliner en 5 catégories

#### 1/ Les unités de réponse vocale

Intégrées dans de petits dispositifs, les unités de réponse vocale génèrent seulement quelques phrases ou mots préenregistrés. On les retrouve dans des appareils vocaux, poupées ou voitures.

#### 2/ Les services d'annonces vocales

Ici, on peut distinguer une plus grande richesse lexicale. Par exemple, les services de météo se baseront sur les conditions climatiques alors que pour l'aviation, les informations géographiques doivent être connues.

#### 3/ Les services de réponse pour des systèmes de vente

Plus sophistiquée que les deux catégories précédentes, elle concerne surtout les commerces souhaitant fournir des informations par téléphone sur leurs produits. Bien que le vocabulaire soit connu, il devient plus grand avec la vaste gamme d'articles disponibles dans le

#### 4/ Les dispositifs pour lire sans regarder l'écran

Cette technologie est idéale pour les déficients visuels ou les personnes dont leur situation ne leur permet pas de lire en regardant l'écran (en voiture par exemple). La synthèse à partir du texte rend possible la lecture à haute voix des contenus plus longs (journaux, livres numériques, mails) de façon spontanée.

#### 5/ Les services téléphoniques sans interlocuteur humain

La technologie avance à grands pas et on pense déjà à un système intelligent permettant de remplacer les opérateurs téléphoniques. Ainsi, on s'attend à obtenir les informations de la trame sans passer par un conseiller.

2.6.4 Comment faire parler une machine à partir d'un texte

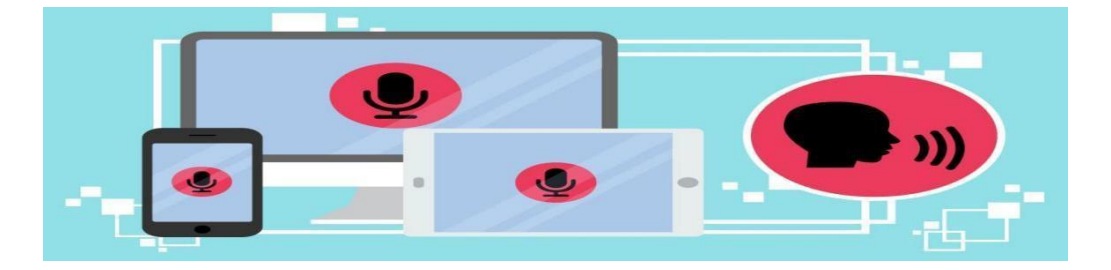

**Figure 24** : applications TTS

Comme nous l'avons mentionné antérieurement, les applications types Text-to-Speech (TTS) ou dites de vocalisation, n'ont rien à voir avec les unités de réponses vocales. Ces derniers fonctionnent à partir de phrases préenregistrées dans une base de données. Ils sont en effet plus complets et répondent mieux aux exigences accrues des utilisateurs ayant de réels besoins(Voir figure 24).

Concrètement, la création d'un logiciel TTS peut se décomposer en quatre étapes :

 Identification et correction des « anomalies » dans le texte (sigles, chiffres, unités)

 Restitution de la prononciation du texte (transcription du texte orthographique sous forme de texte phonétique).

- Structuration du texte.
- Production de la parole de synthèse.

Dans les logiciels Text-to-Speech, les phrases sont générées à partir de graphèmes et de phonèmes de langage. Pour cela, le moteur TTS utilise deux systèmes complémentaires : un front-end et un back-end. Pendant que le front-end assure la cohérence de la transcription phonétique et construit les textes en phrases, le back-end (synthétiseur), lui, se charge de la conversion en son (Voir figure 25).

Outre l'aspect fonctionnel de la technologie TTS, son intelligence ne cesse de surprendre. Le deep learning (ou apprentissage profond), type d'intelligence artificielle, vient apporter sa pierre à l'édifice en améliorant la qualité du synthétiseur vocal.

La sonorité est nettement plus naturelle avec des caractéristiques (rythme, prononciation, inflexion) quasi identiques à la voix d'un orateur humain.

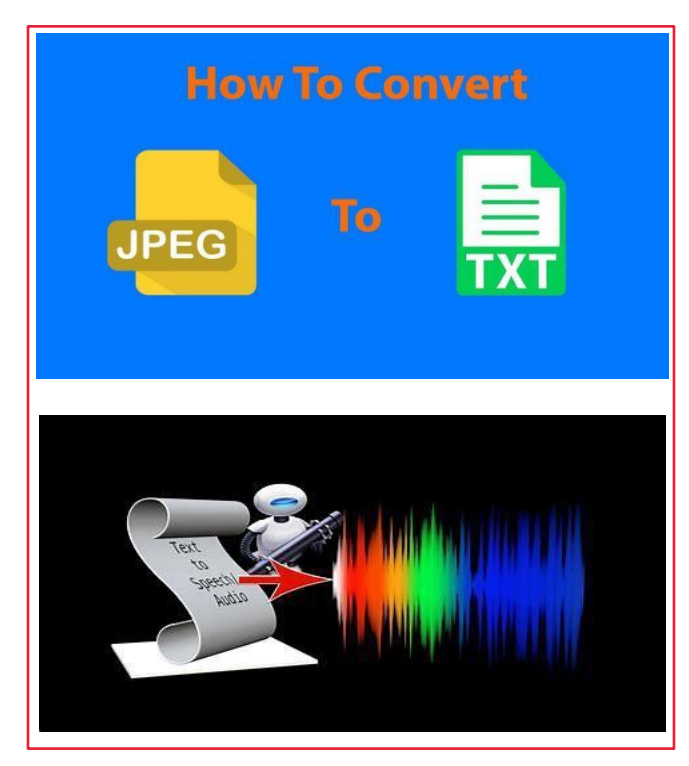

**Figure 25** : Conversion de texte en parole

#### *2.6.5* Les meilleurs logiciels et dispositifs de synthèse vocale

De nombreux logiciels Text-to-Speech existent, l'un des plus efficaces étant ReadSpeaker. D'autres sont disponibles sous forme d'appareils de synthèse vocale, comme le Quick Link Pen de WizCom Technologies, et permettent de scanner des textes avec un stylo, puis de les lire à voix haute.

En constatant ce marché en plein essor, les concepteurs de logiciels AT&T, Amazon Web Services et Google se sont mis au diapason et développent leurs propres outils de synthèse vocale.

Les systèmes d'exploitation informatiques font également appel au Text-to-Speech pour rendre leurs produits encore plus accessibles. À l'instar de Google Text-to-Speech, les applications sur système d'exploitation mobile permettent de lire du texte à haute voix. Une technologie qui, sans que l'on s'en rende compte, est utilisée sur des applications telles que Google Play Books pour lire des livres ou encore Google Traduction pour faciliter l'accès aux traductions.

Parmi les meilleurs logiciels de synthèse vocale gratuits, on trouve notamment des solutions de synthèse vocale en ligne mp3 comme TTSReader. Mais pour des besoins plus

exigeants, autres qu'une simple transcription, il existe des dispositifs beaucoup plus complets que nous allons découvrir dans la foulée.

**Les livres audios :**

Les livres audio fonctionnant sous DAISY sont conçus à la base pour les personnes ayant des difficultés à utiliser les supports imprimés ordinaires. Ainsi, un auditeur non-voyant dispose de plusieurs fonctions de navigation : passage à la page, au chapitre, à la phrase (suivante ou précédente). Les informations sont donc accessibles pour tous ceux qui ont du goût pour la lecture.

Un livre de texte DAISY informatisé présente l'avantage principal, en l'occurrence, de convertir le livre parlant au moyen d'une voix synthétisée. Audible, une société d'Amazon, propose ce service de livre audio en abonnement**.** Les utilisateurs jouissent d'une meilleure expérience de lecture et peuvent se laisser bercer par une voix claire et agréable avant de s'endormir.

#### **PubliSpeak :**

PubliSpeak est une plate-forme intelligente qui, grâce au moteur de vocalisation de Readspeak, offre de la voix à vos documents tout en lui donnant l'aspect d'un site internet. Ce qui fait sa différence avec un logiciel de communication handicap classique, c'est le surlignage des phrases au fil de la lecture. Ainsi, les seniors et les malvoyants peuvent accéder plus aisément au contenu.

Bien plus complet qu'un flip book et plus économique qu'un site web, cette solution exclusive se démarque complètement en intégrant une voix artificielle qui facilite la lecture et pallie les déficiences.

### 2.7 Tesseract-Ocr

Tesseract est un outil informatique de type O.C.R. (Optical Character Recognition). Un OCR a pour rôle de convertir une image bidimensionnelle contenant du texte (texte imprimé ou manuscrit) à partir de sa représentation d'image en texte lisible et surtout exploitable par un ordinateur*. [14]*

## 2.8 Conclusion

Dans ce chapitre, nous avons présenté les différents outils de travail dont nous aurons besoin pour produire notre appareil pour lunettes parlantes comme nous avons expliqué leur principe de fonctionnement.

Dans le chapitre suivant, nous expliquons en détail comment utiliser ESP32-CAM et comment convertir une image en texte ainsi que convertir du texte en voix.

## **Chapitre 03 Réalisation des lunettes parlantes**

## 3.1 Introduction

Dans ce chapitre, nous présentons notre projet de réalisation d'une lunette intelligente à base de la carte Arduino Uno et ESP-32 CAM, commençant Circuit finale réalisé et les contraintes liées au développement de notre projet puis on va expliquer le fonctionnement des différents composants nécessaires*.*

## 3.2 Réalisation Pratique

#### 3.2.1 Circuit de commande

Cette partie consiste à étudier le circuit électronique et son principe de fonctionnement. Celui-ci est constitué de caméra ESP32 et le circuit de commande est composé de :

- Arduino UNO.
- ESP-32 CAM.
- **•** FICHES.
- PORT USB.
- PC.
- CONNEXION INTERNET.
- SMART PHONE.

La figure suivante montre comment connecter tous ces appareils et comment communiquent entre eux.

Dans le système final, nous n'aurons besoin que de la caméra, d'une batterie pour l'alimenter et du smartphone que nous utilisons pour accéder à l'interface des lunettes parlantes et écouter l'audio après extraction et conversion du texte capturé(Voir figure 26).

#### **CHAPITRE 03 : Réalisation des lunettes parlantes**

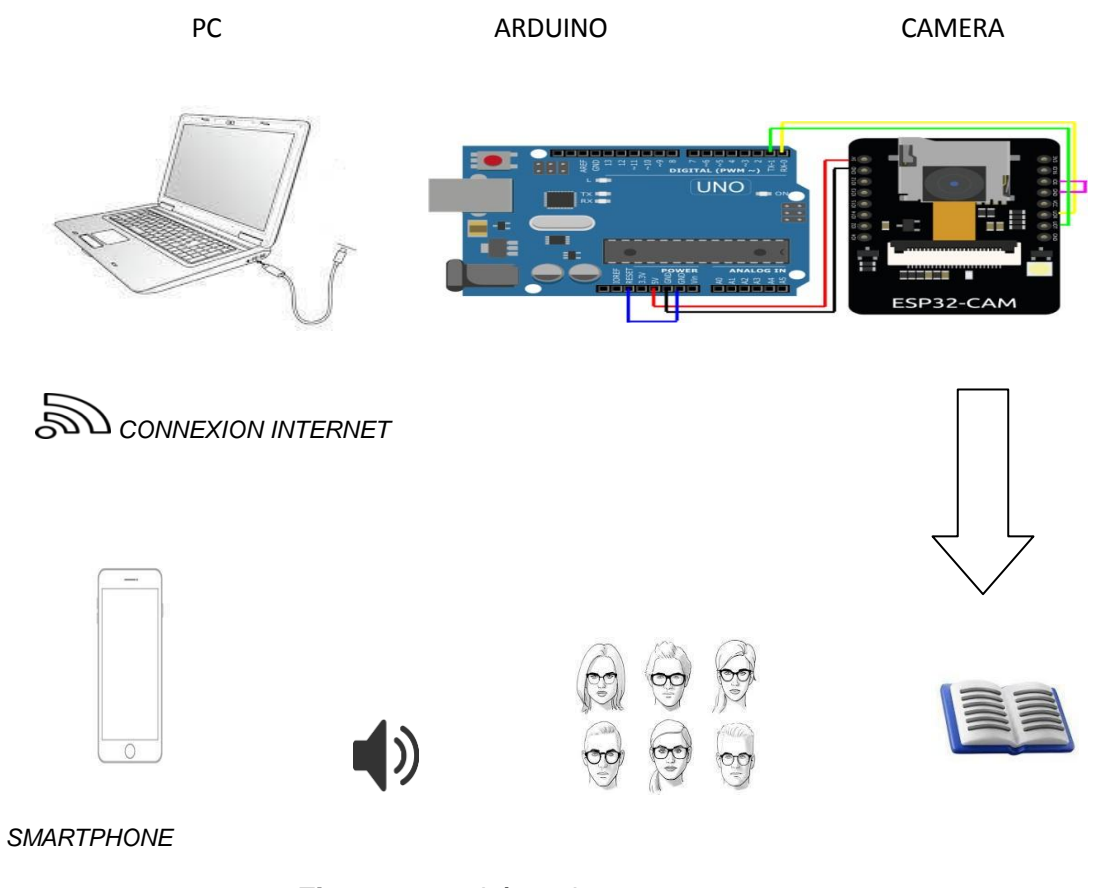

**Figure 26** : schéma de prototype.

#### 3.2.2 Réalisation Pratique de prototype

La figure suivante montre la réalisation pratique de notre prototype après le câblage de la camera avec Arduino et le PC (Voir figure 27):

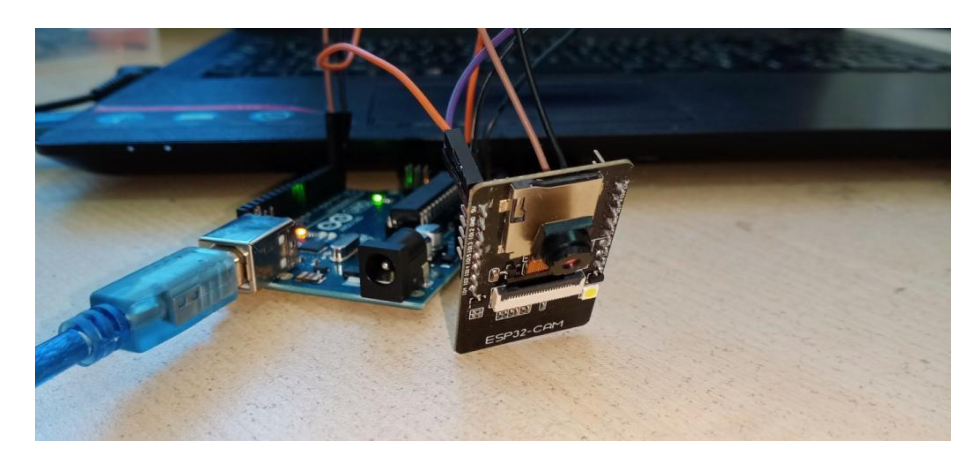

**Figure 27 :** Réalisation pratique des lunettes parlantes.

#### 3.2.3 Description du circuit

#### **CHAPITRE 03 : Réalisation des lunettes parlantes**

capture). Cette caméra ESP-32 CAM est connectée avec une carte Arduino UNO. La carte Arduino est reliée au PC à travers le port USB. Pour activer le cercle, tenez-vous-en simplement au texte que vous souhaitez lire un journal, un livre, un bouquin…etc. La caméra fait une photo (prendre une

Après téléchargement du logiciel de la carte Arduino à l'ordinateur, on connecte la carte Arduino au Pc en utilisant un câble USB ; ensuite on installe les drivers USB du port série virtuel, et on installe la librairie esp32 ; après on lance le logiciel Arduino, on sélectionne ESP32 Wrover Module dans le menu « Tools>board » , puis on sélectionne le port série utilisé pour la communication avec la carte Arduino depuis le menu « Tools>board serial port » ; on connecte avec le WIFI de la camera «192.163.1\_ESP32-CAM» et avec la connexion internet à la fin on transfère le programme vers la carte Arduino. Après un traitement de l'information recueillis un message audio sera reçu au niveau des oreilles de l'utilisateur.

## 3.3 Programmation sous Arduino

#### 3.3.1 Pourquoi Arduino :

Parmi plusieurs logiciels de programmation, nous avons choisi Arduino pour de nombreuses fonctions prédéfinis mais pas seulement de ce fait, les domaines d'application sont extrairement variés, et l'on peut citer par exemple :

Grâce à son expérience utilisateur simple et accessible, Arduino est utilisé dans des milliers de projets et d'applications différentes.

Le logiciel Arduino (IDE) est facile à utiliser pour les débutants, mais suffisamment flexible pour les utilisateurs avancés.

Il fonctionne sur Mac, Windows et Linux.

Les enseignants et les étudiants l'utilisent pour construire des instruments scientifiques à faible coût.

Et il y a une autre raison d'utiliser Arduino parce que nous l'avons étudié comme module cette année.

#### 3.4 Conception matérielle

La figure suivante montre comment connecter la caméra à l'Arduino afin de la programmer(Voir figure 22).

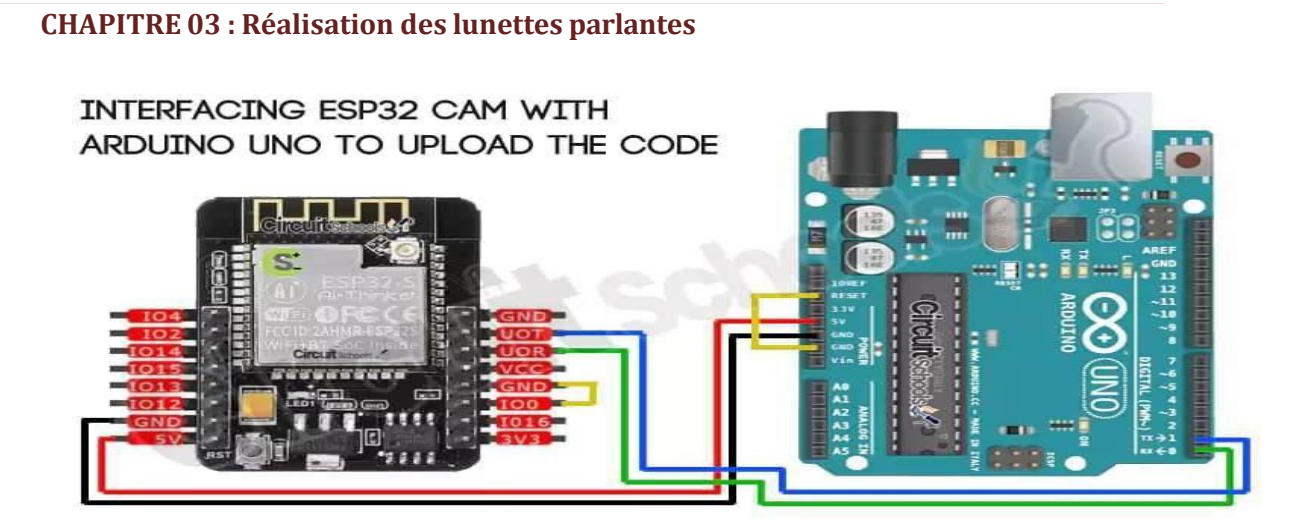

**Figure 28** : Câblage d'Arduino avec esp32-cam

#### 3.4.1 Description

Premièrement, l'Arduino IDE est prêt, il faut installer les outils de développement spécifiques aux cartes ESP32 et choisir type de carte ESP32 Wrover Module.

Maintenant que tous les outils sont installés, on va pouvoir créer notre programme et l'envoyer sur la carte ESP32. Mais avant de faire notre programme, il faut s'assurer que l'on puisse dialoguer avec la carte :

On branche notre carte ESP32 à notre ordinateur via USB (avec un câble USB). Sur Windows, lorsque l'on branche la carte, on doit entendre le même bruit qu'une clé USB et par contre c'est normal de ne pas l'apercevoir dans l'explorateur de fichiers. La LED rouge s'allume dès la mise sous tension de la carte ESP32.

\* Pour recevoir des messages de la carte, il faut ouvrir le moniteur série.

Le paramètre que l'on peut modifier dans le moniteur série est la vitesse de transmission des données. En général, la vitesse classique du port série avec une carte Arduino est de 9600 bauds (bit/s). Mais avec l'ESP32, la vitesse communément utilisée est 115200 bauds. La raison est que l'ESP32 envoie à cette vitesse des messages de debug lors de son démarrage.

\* Une fois que la vitesse est changée, on peut dialoguer avec l'ESP32.

Toutes les cartes ESP32 arrivent déjà flashées avec un programme qui fait clignoter la led

#### **CHAPITRE 03 : Réalisation des lunettes parlantes**

bleu présente sur la carte et qui détecte les box Wi-Fi des alentours(Voir figure 92)**.** Avec la carte ESP32 Wrover Module, on obtient alors dans le moniteur série :

 **Figure 29 :** Messages envoyés par l'ESP32 dans le moniteur série

\* Une fois que vous avez tapé ou copié le code d'exemple et enregistré le code, il va falloir compiler le programme.

La première compilation est assez longue car tous les fichiers sources pour l'ESP32, même ceux qui ne sont pas directement utilisés par le programme sont compilés. Heureusement seuls les fichiers modifiés seront compilés à la prochaine compilation.

Pour cela, il suffit d'appuyer sur le bouton "Vérifier". Il faudra ensuite cliquer sur la flèche à côté pour télé verser le programme sur l'ESP32.

\* Une fois que le téléversement est fini, vous devriez voir la LED bleue clignoter plus vite qu'avant (sur les cartes uPesy ESP32)

\* Retirez le fil jaune entre Gnd et IO0 de Caméra.

\* Connecté caméra avec smart phone avec wifi d'internet et Connecté Pc avec caméra avec wifi de esp32 Cam.

\* Accéder à la page web avec adresse IP de caméra apparente dans Serial monitor*.*

## 3.5 Câblage finale

Utilisant seulement la camera et batterie et smart phone(Voir figure 30).

#### **CHAPITRE 03 : Réalisation des lunettes parlantes** L'ESP32-CAM est une taille minuscule utilisée dans les applications IoT pour observer

et enregistrer des vidéos ou pour capturer une photo via WIFI.

#### **CHAPITRE 03 : Réalisation des lunettes parlantes**

Après avoir configuré l'ESP32-CAM et l'avoir connecté au WIFI, le module ESP nous attribue un adresse IP, que nous pouvons utiliser pour voir le flux en direct(Voir figure 31).

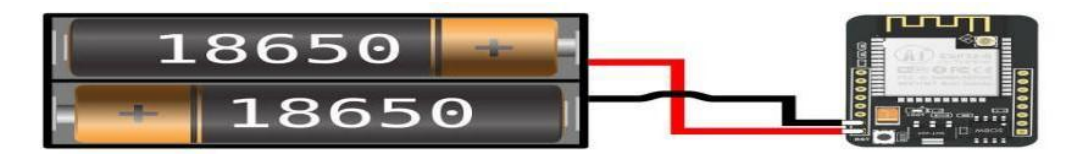

**Figure 31** : Câblage de pile rechargeable avec la camera

### EMIC 2 Texte-to-Speech Module

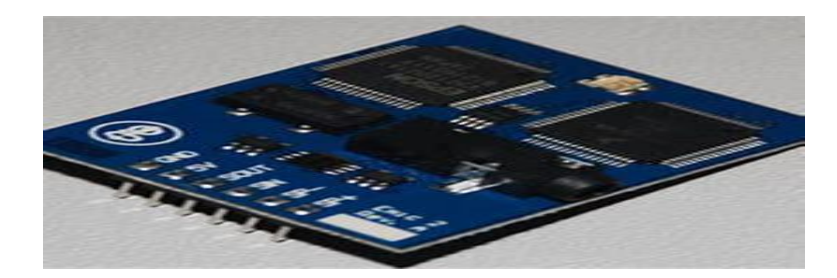

**Figure 30**: EMIC 2 Text-to-Speech Module

### Caractéristiques de EMIC 2 Text-to-Speech Module

- Synthèse vocale de haute qualité pour les langues anglaise et espagnole
- Neuf styles de voix prédéfinis comprenant masculin, féminin et enfant

 Contrôle dynamique de la parole et des caractéristiques de la voix, y compris la hauteur, le débit de parole et l'accentuation des mots

- Amplificateur de puissance audio intégré et prise audio 1/8 » (3,5 mm)
- Interface série asynchrone à 9600 bauds
- En-tête 6 broches à une rangée pour une connexion facile à un système hôte

## 3.6 Organigramme

L'organigramme suivant montre en détail le fonctionnement de la camera(Voir figure 32).

#### **CHAPITRE 03 : Réalisation des lunettes parlantes**

sur le bouton Get Still, et la camera prend une photo, puis nous appuyons sur le boutons Text recognition pour transformer le contenu de l'image en écriture. Nous commençons par allumer la camera, et nous allumons le Wi-Fi, nous appuyons

En fin on appuie sur Text To Speech pour avoir le son.

Dans le cas où la caméra ne fonctionne pas et apparaît ERREUR, nous appuyons sur Restart jusqu'à ce que nous redémarrions la camera.

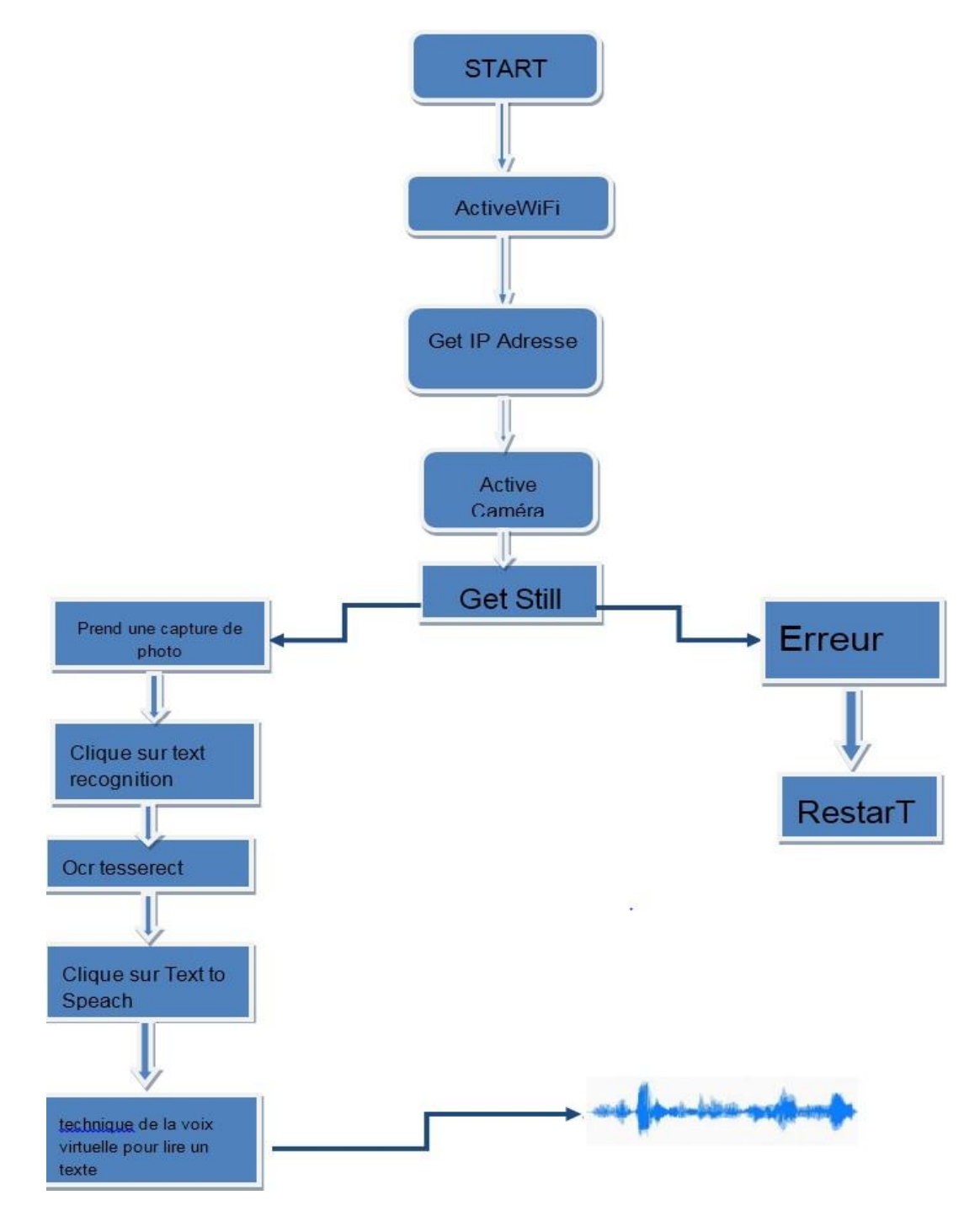

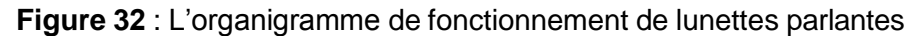

## 3.4 Résultat final

Dans ce chapitre, nous étions particulièrement intéressés par le système de caméra et l'interface, et le but est de prendre une image et de la traiter et de la transformer sous forme d'un audio, afin d'aider le public cible à lire.

Après avoir allumé la caméra et accédé à l'interface de notre système via l'adresse IP, nous appuyons sur le bouton de « Text recognition » pour extraire le texte de l'image capturée.

Nous avons ajouté des fonctionnalités à l'interface pour mieux contrôler la qualité et la résolution de l'image, afin d'obtenir un bon résultat.

La figure suivante montre l'interface de notre système (Voir figure 33):

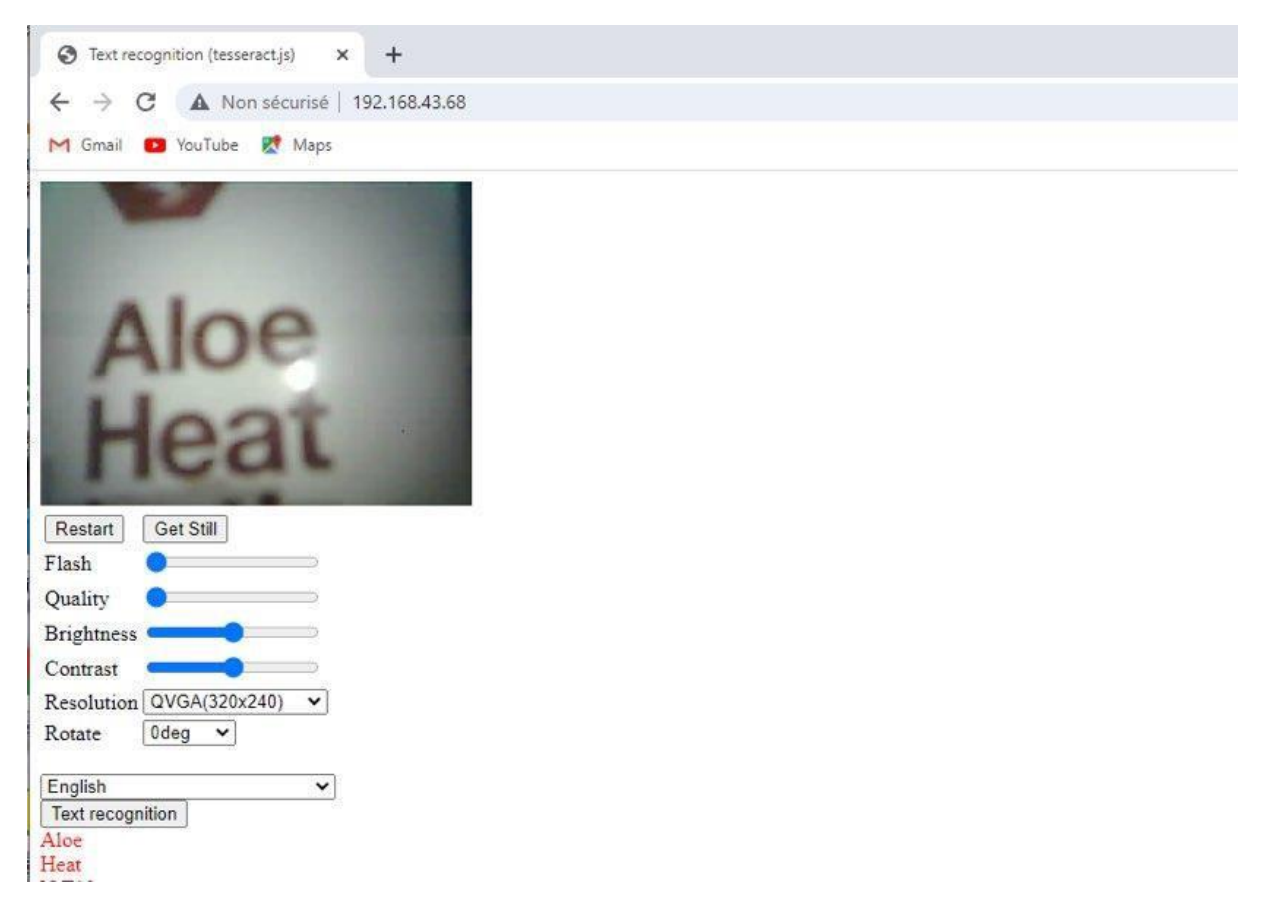

**Figure 33** *:* Photo de 2 mots prise par esp32-cam

Apres avoir reconnu le texte, nous appuyons sur le bouton Text To Speech (Figure 39) pour convertir le texte en voix.

Nous avons fait plusieurs testes avec le système et la plupart d'entre elles ont réussi.

#### **CHAPITRE 03 : Réalisation des lunettes parlantes**

Les lunettes peuvent prononcer des mots selon la langue choisie par l'utilisateur(Voir figure(Voir figure 34).

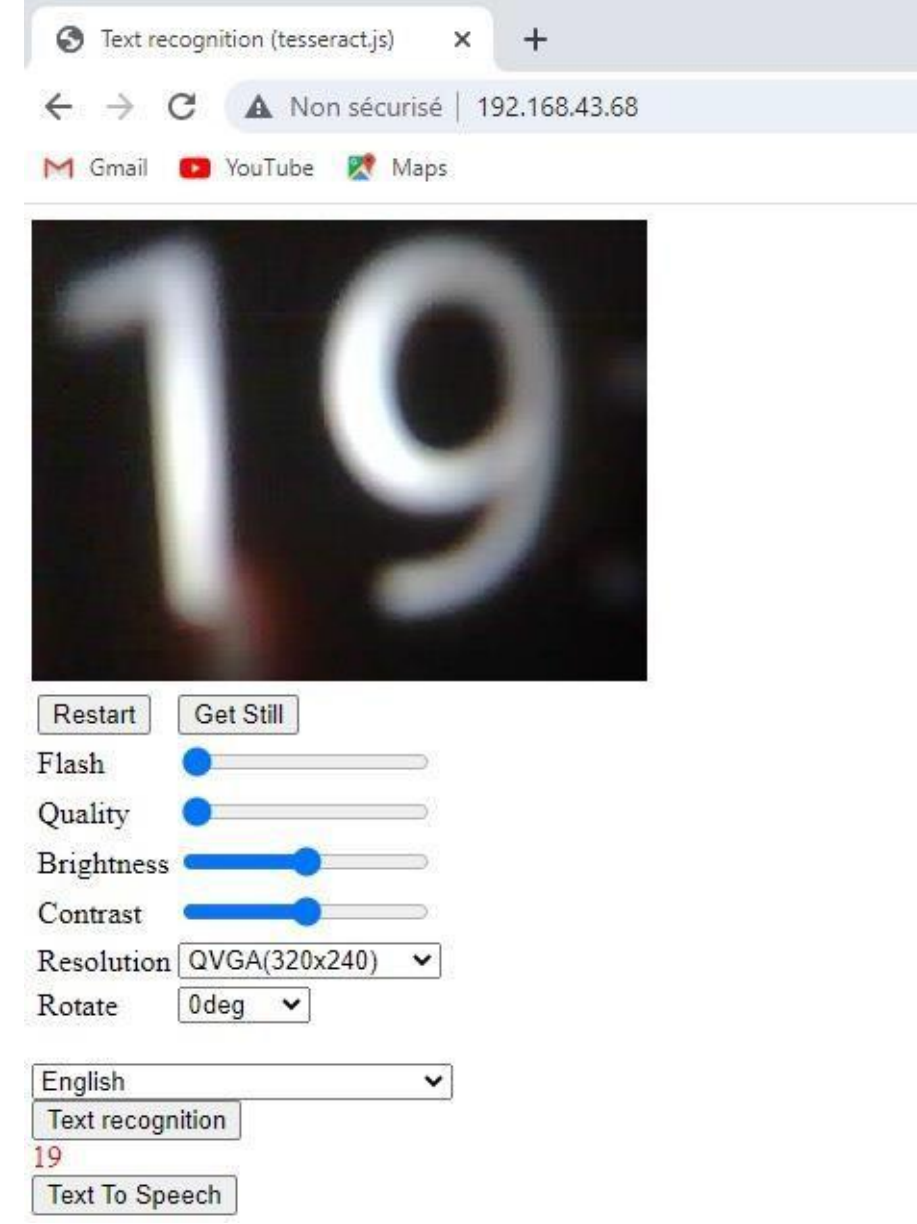

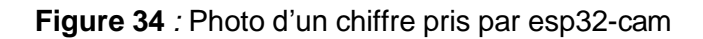

## 3.5 Conclusion

Nous avons essayé d'expliquer les étapes et les éléments lesavons suivis pour accomplir plus importants que nous ce travail. Et nous avons essayé d'expliquer brièvement le principe de son fonctionnement. Ce prototype est préliminaire et doit être développée afin d'obtenir la version finale et commerciale.

## **Conclusion générale**

Lors de la préparation de notre projet de fin d'études, nous avons essayé d'appliquer les connaissances acquises au cours de nos études universitaire pour parvenir à développer ces lunettes parlantes.

Au cours de notre projet, nous avons rencontré beaucoup de difficultés au niveau des matières premières, au début nous utilisions la camera OV7670, mais elle n'a pas fonctionné, puis nous l'avons changé par la camera esp32-cam.

Nous avons réalisé la première maquette de notre projet, qui consiste à prendre une photo et à la convertir en son. Mais nous aspirons à développer ce produit et à le rendre plus petit afin que nous puissions obtenir le produit final afin que nous puissions le mettre dans des lunettes.

Notre appareil vise à autonomiser les personnes malvoyantes en leur donnant plus d'indépendance et de capacité à lire du texte. En utilisant une caméra de type Esp32, une carte Arduino Uno, un smartphone et le logiciel Tesseract pour la reconnaissance optique de caractères et un script TTS (Text To Speach) pour la synthèse vocale, notre "lunettes intelligentes" ont le potentiel d'améliorer la qualité de vie des non-voyants.

A la fin, notre projet démontre l'application de technologies innovantes pour résoudre des problèmes du monde réel et créer des solutions inclusives. Avec un développement et des améliorations supplémentaires, notre idée pourrait devenir un produit commercial qui peut faire une différence significative pour les personnes ayant une déficience visuelle.

## **Perspectives**

Nous admettons que ce projet est incomplet, comme il s'agit d'un sujet très intéressant, nous nous efforcerons d'élargir et de poursuivre notre travail, de développer notre idée, d'ajouter d'autres fonctionnalités à l'appareil et de compléter les lunettes parlantes.

Bien que ce travail ne permette pas aux déficients visuels de l'exploiter pleinement car il est incomplet mais l'intention de programmer la caméra afin de faciliter l'utilisation de personnes malvoyantes est toujours dans notre perspective.

# Webograp hie

[1] Dr Romain Jaillant, « L'œil : anatomie et [fonctionnement](http://www.thebaudieres.org/index.php/la-population-accueillie/39-pathologies-visuellessite) des yeux », https /[/www.qualidoc.fr/specialites/ophtalmologie/anatomie-oeil/,](http://www.qualidoc.fr/specialites/ophtalmologie/anatomie-oeil/) consulté le10/04/2023

[2] [https://www.qualidoc.fr/wp-content/uploads/2022/05/Segment-ante%CC%81rieur](https://www.qualidoc.fr/wp-content/uploads/2022/05/Segment-ante%CC%81rieur-et-poste%CC%81rieur-de-loeil.png.webpN)[et-poste%CC%81rieur-de-loeil.png.webpN](https://www.qualidoc.fr/wp-content/uploads/2022/05/Segment-ante%CC%81rieur-et-poste%CC%81rieur-de-loeil.png.webpN) , consulté le10/04/2023

[3] « Pathologies visuelles », [http://www.thebaudieres.org/index.php/la-population](http://www.thebaudieres.org/index.php/la-population-accueillie/39-pathologies-visuellessite)[accueillie/39-pathologies-visuellessite,](http://www.thebaudieres.org/index.php/la-population-accueillie/39-pathologies-visuellessite) consulté le11/04/2023

[4] « Cécité et déficience visuelle », [https://www.who.int/fr/news-room/fact-](https://www.who.int/fr/news-room/fact-sheets/detail/blindness-and-visual-impairment)

[sheets/detail/blindness-and-visual-impairment,](https://www.who.int/fr/news-room/fact-sheets/detail/blindness-and-visual-impairment) consulté le11/04/2023

 [5[\] https://magazine.cflou.com/les-aides-visuelles-pour-malvoyants/,](https://magazine.cflou.com/les-aides-visuelles-pour-malvoyants/)consulté le 12/04/2023

[6[\] https://magazine.cflou.com/nouveaute-orcam-read-test-et-avis,](https://magazine.cflou.com/nouveaute-orcam-read-test-et-avis)consulté le

12/04/2023.

- [7] [https://www.confortvisuel.com/camera-malvoyant-myeye-2-0-pro-par-orcam.html.](https://www.confortvisuel.com/camera-malvoyant-myeye-2-0-pro-par-orcam.html)
- [8] [WWW.semaineliguebraille.be//la](http://www.semaineliguebraille.be/la) malvoyance d'un instant n'est pas celle d'une vie,

consulté le14/04/2023.

[9] [https://binarytech-dz.com/produit/arduino-raspberry/cartes-diveres/esp32-cam-](https://binarytech-dz.com/produit/arduino-raspberry/cartes-diveres/esp32-cam-avec-ov2640-camera)

[avec-ov2640-camera,](https://binarytech-dz.com/produit/arduino-raspberry/cartes-diveres/esp32-cam-avec-ov2640-camera) consulté le

02/05/2023.<br>[10] https:/[/www.gotronic.fr/art-module-esp32-cam-32630.htm](http://www.gotronic.fr/art-module-esp32-cam-32630.htm)

[11] https : /[/www.futura-sciences.com/tech/definitions/informatique-reconnaissance](http://www.futura-sciences.com/tech/definitions/informatique-reconnaissance-)optique-caracteres, consulté le 25/05/20.

[12] https : /[/www.arduino.cc/en/software,](http://www.arduino.cc/en/software) consulté le 02/04/2023.

[13] https : //cloud.google.com/text-to-speech, consulté le 22/05/20.

[14] http<sup>0</sup>3: //tesseract-ocr.github.io/tessdoc/Home.html, consulté le 18/04/2023.

## Bibliograp hie

Chapitre I

[1] : Causes de déficience visuelle de l"enfant à Ouagadougou- Thèse de doctorat d"état en médecine,

université d"Ouagadougou 2004-2005.

[2] : Florian Dramas , localisation d"objets pour les non-voyants -Thèse de doctorat de l"université de

Toulouse – spécialité informatique par en 2010.

[3] : Feroui Amel ,analyse des images couleur de fond d"oeil pour l"aide au diagnostic en ophtalmologie

:application et détection des pathologies rétiniennes -Thèse de doctorat , université de Tlemcen en 2014.

[4] :WWW.semaineliguebraille.be//la malvoyance d"un instant n"est pas celle d"une vie consulté

le14/04/2019.

[5] : Caroline Pigeon. Mobilisation attentionnelle des piétons aveugles : effets de l"âge, de l"antériorité de la

cécité et de l"aide à la mobilité utilisée. Psychologie. Université de Lyon, 2016. Français.

[9]:https://www.onisep.fr/Formation-et-handicap/Mieux-vivre-sa-scolarite/Parsituation-de

handicap/Scolarite-et-troubles-visuels/Definition-de-la-deficience-visuell.

[6] : Benoit Froissard. Assistance visuelle des malvoyants par traitement d"images adaptatif. Traitement des

images [eess.IV]. Université Jean Monnet - Saint-Etienne, 2014. Français.

[7] : Observatoire régional de la santé des Pays de la Loire Juillet 2005.

[8] : Aides visuelles pour les malvoyants Magazine.cflou.com .

[9] : https://www.orcam.com/fr/blog/decouvrez-les-lunettes-pour-aveugles-etmalvoyants/.

Chapitre II

[1] :Watanabe, S. Watanabe, "Pattern recognition: Human and Mechanical", New York Wiley, 1985.

[2]: Theodoridis et Koutroumbas, S. Theodoridis, K. Koutroumbas, "Pattern Recognition, Second Edition",

Academic Press, Elsevier, 2003.

[3] :V. Bjorn, "One Finger at a Time: Best Practices for Biometric Security," Banking Information Source

(Document ID: 1697301411), April, 2009 .

[4]:https://www.aveuglesdefrance.org/lecriturebraille#:~:text=La%20lecture%20braille ,un%20potentiel%20

d'avenir%20exceptionne.

[5] :http://dspace.univ-tlemcen.dz/bitstream/112/12164/1/Mise-au-Point-dune-Application

deReconnaissance-de-Formes.pdf.

[6]: Theodoridis et Koutroumbas, S. Theodoridis, K. Koutroumbas, "Pattern Recognition, Second Edition",

Academic Press, Elsevier, 2003.

[7] : M.ANDRE, Introduction aux techniques de traitement d"images, Eyrolle 1987

[8] :https://www.google.com/search?q=reconnaissance+formme+dfinition&oq=reconn aissa

[9] : http://helios.mi.parisdescartes.fr/~lomn/Cours/RF/Material/RF2005.pdf

[10] : http://dspace.univ-tlemcen.dz/bitstream/112/10207/1/Reconnaissance-de-lalangue-des-signes.pdf

[11] :http://dspace.univ-tlemcen.dz/bitstream/112/12164/1/Mise-au-Point-dune-Application-de

Reconnaissance-de-Formes.pdf

Chapitre III

[1] : https://media.digikey.com/pdf/Data%20Sheets/DFRobot.

[2] : Initiation Arduino - http://oli.lab.perso.sfr.fr/cours%20Arduino.pdf Mai 2016.

# *Annexes*

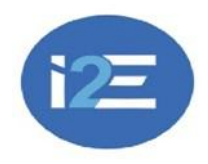

**الجمهورية الجزائرية الديمقراطية الشعبية**

 **وزارة التعليم العالي والبحث العلمي**

 **جامعة أبوبكربلقايد -تلمسان-**

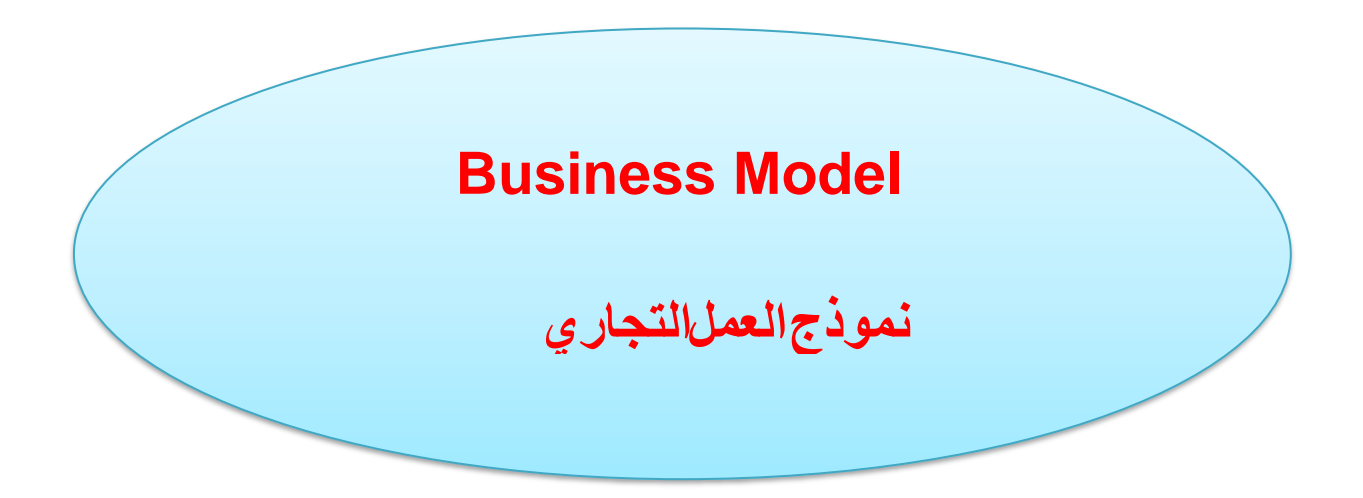

رمز المشروع 14:\_S

اسم المشروع : النظارات المتكلمة لضعاف البصر والمكفوفين.

السنة الجامعية 2023/2022

**1-Propositions de valeur** : **المقترحة القيمة**

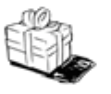

Les Lunettes Parlantes est une aide technique proposée aux personnes déficientes non-voyantes et aux personnes malvoyantes.

Notre objectif est de produire un appareil qui contient une caméra et une batterie pour le faire fonctionner programmer la caméra, puis faire le processus de conception du circuit électrique et de la conception externe, nous installons l'appareil avec la monture des lunettes de l'utilisateur pour lui permettre de parcourir n'importe quel livre ou journal.

En raison de la demande croissante d'appareils intelligents ces derniers temps et de la grande recherche de services, notre projet est l'un des projets importants qui ont une grande demande car il sera toujours nécessaire en raison du besoin constant de lecture par le groupe concerné par ce projet en plus de limiter l'achat ou de recourir à la demande à l'étranger Et ensuite, cela conduira à une reprise du mouvement d'achat et de vente.

Il n'y a pas de rival pour nous en Algérie.

La nature de cette solution au problème réside dans les valeurs qualitatives.

Une nouvelle valeur innovante facile à utiliser à un prix bon marché et un service complet.

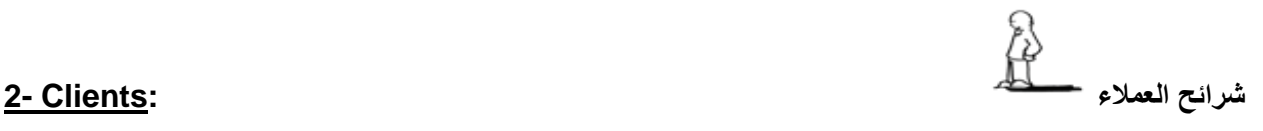

Notre produit s'adresse principalement à la catégorie qui souffre de faiblesse ou de manque de vision, afin de les aider à lire et à savoir ce que contient le livre ou le journal... etc. sans avoir recours à demander de l'aide

1. Aveugles :

Un aveugle, appelé également nom voyant, est une personne privée de la vue et plus précisément un individu empêché, par une baisse de l'acuité visuelle (égale ou inférieure à 1/20), de poursuivre son travail habituel.

2. Malvoyants :

Une personne malvoyante est une personne ayant une acuité visuelle faible, c'est-à-dire inférieure à 3 dixièmes à 5 mètres de distance pour le meilleur œil. Selon l'origine des troubles visuels.

*Statistiques :*

À l'échelle mondiale, au moins 2,2 milliards de personnes ont une déficience

visuelle touchant la vision de près ou la vision de loin. Pour au moins 1 milliard de ces personnes, soit près de la moitié d'entre elles, la déficience visuelle aurait pu être évitée ou n'a pas encore été prise en charge.

 Une estimation du nombre de malvoyants et non-voyants en Algérie : 2 millions de personnes (253 millions dans le monde) .

3. Sécurité sociale : Acheter le produit de notre société et présenter comme demandé aux personnes concernées par la sécurité sociale .

4. Patients atteints de la maladie d'Alzheimer.
العالقات مع العمالء **:Relation 3-**

Offrez des réductions.

Services gratuits tels que la mise à jour chaque année.

Forme élégante des lunettes.

Prix abordable .

**القنوات Canaux4-**

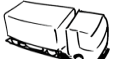

Marketing traditionnel en plaçant des affiches publicitaires dans les lieux publics.

Marketing numérique en concevant un site Web spécial pour présenter l'organisation, en recevant des commandes par courrier direct et par téléphone, en publiant des vidéos du produit pour accroître la crédibilité du produit et en se concentrant sur les publicités sur les pages de médias sociaux à des fins de promotion.

 Partenariats Coopération avec des agences et associations, participation à des salons, conférences nationales et forums internationaux publiés par le Ministère de la Santé et le Ministère des Petites et Moyennes Entreprises.

Participation à des expositions.

Magasins.

## **La vente EN LIGNE :**

Cela se fait en ouvrant des pages sur des sites de réseaux sociaux tels que facebook…etc.; et en publiant notre modèle de projet et les services les plus importants qu'il fournit à l'utilisateur.

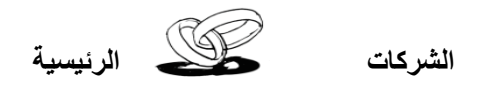

**5- Partenaires:**

Dar Al-Muqawilatia : Dar Al-Muqawilatia de la wilaya de Tlemcen est le premier partenaire du projet, car il est le premier à être en charge de la direction des petites et moyennes entreprises et des projets en général.

Fournisseurs : Fournisseur de fournitures Arduino. Compagnie de Livraison : livrer les commandes des clients et apporter les matériaux .

 Société d'impression de circuits imprimés. Société d'injection plastique et d'impression3 D.

اااالنشطة الرئيسية **:Activités6-**

Le type d'activité est commercial et industriel.

L'activité principale de l'organisation est de programmer une caméra et de la mettre sur les lunettes de l'utilisateur.

Cherchant à fournir un produit avec des technologies de pointe à un prix abordable.

Travailler sur la mise à jour de notre produit et y ajouter de nombreuses technologies pour aider le groupe qui souffre de faiblesse ou de cécité à accomplir ses tâches comme les autres.

Collecte des matériels.

Programmer la caméra pour lire le texte et le prononcer par smart phone.

**7-Ressources clés: الموارد الرئيسية**

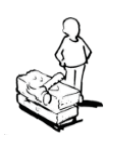

ESP32- CAM:

L'ESP32-CAM est une carte de développement ESP-WROOM-32 du fabricant AI Thinker associé à une caméra couleur 2MP OV2640. Le module ESP32-CAM dispose également d'un lecteur de carte SD qui pourra servir à enregistrer des images lorsqu'un événement est détecté.

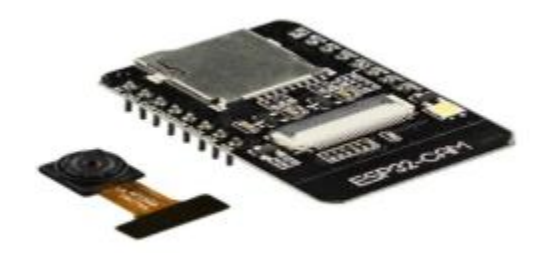

Pile rechargeable :

Porte-piles fabriqué en plastique de couleur noire qui permet à une ou plusieurs piles d'être fixes pour pouvoir alimenter n'importe quel circuit électrique. Le nombre total de piles déterminera la tension totale souhaitée ; idéal pour alimenter tous types d'appareils électriques ou électroniques et pour les tests sur plaques protoboard car il peut se connecter de manière simple. b ul li supports plats pour piles Ir6 aa de 1,5 V chacune. piles totales : 4; li Tension totale : 6 V. Dimensions des supports : 63 x 59 x 16 mm. Câble de 200 mm. Fabriqué en plastique noir.

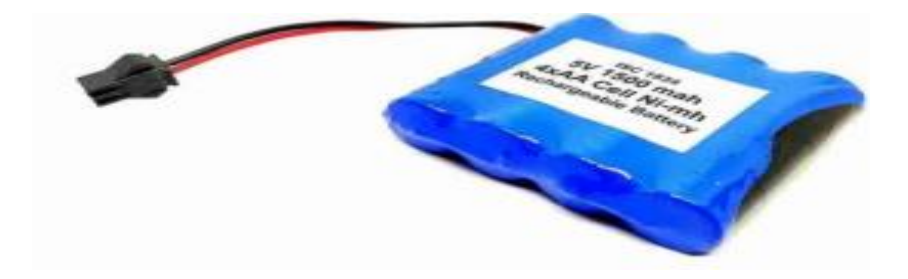

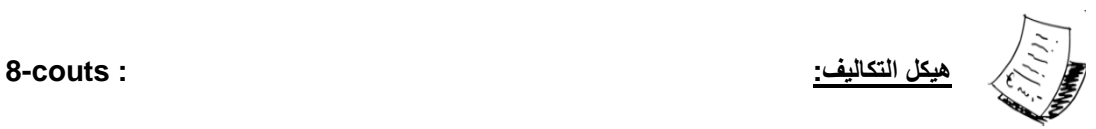

le prix de la matière première:Totale :1198O DA.

Les matériels :

 ESP32-CAM :2700DA Arduino uno :8500DA Cable USB : 350DA Fiches :30DA Pile :100DA Porte Pile :300DA

Frais de commercialisation:1OOOO DA. Salaires des ingénieurs:45OOO DA. Cout de livraison:1000 DA.

Le prix des services d'impression de circuits et d'impression plastique selon la demande du représentant

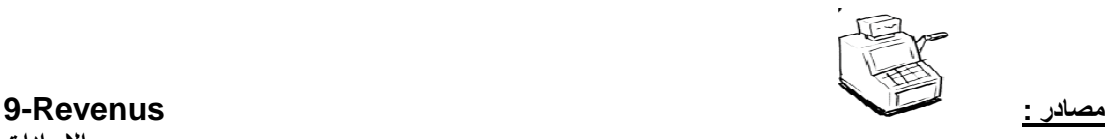

 **االيرادات**

En ce qui concerne la vente, celle-ci sera graduelle, et plus les ventes seront nombreuses, plus les bénéfices continueront d'augment.

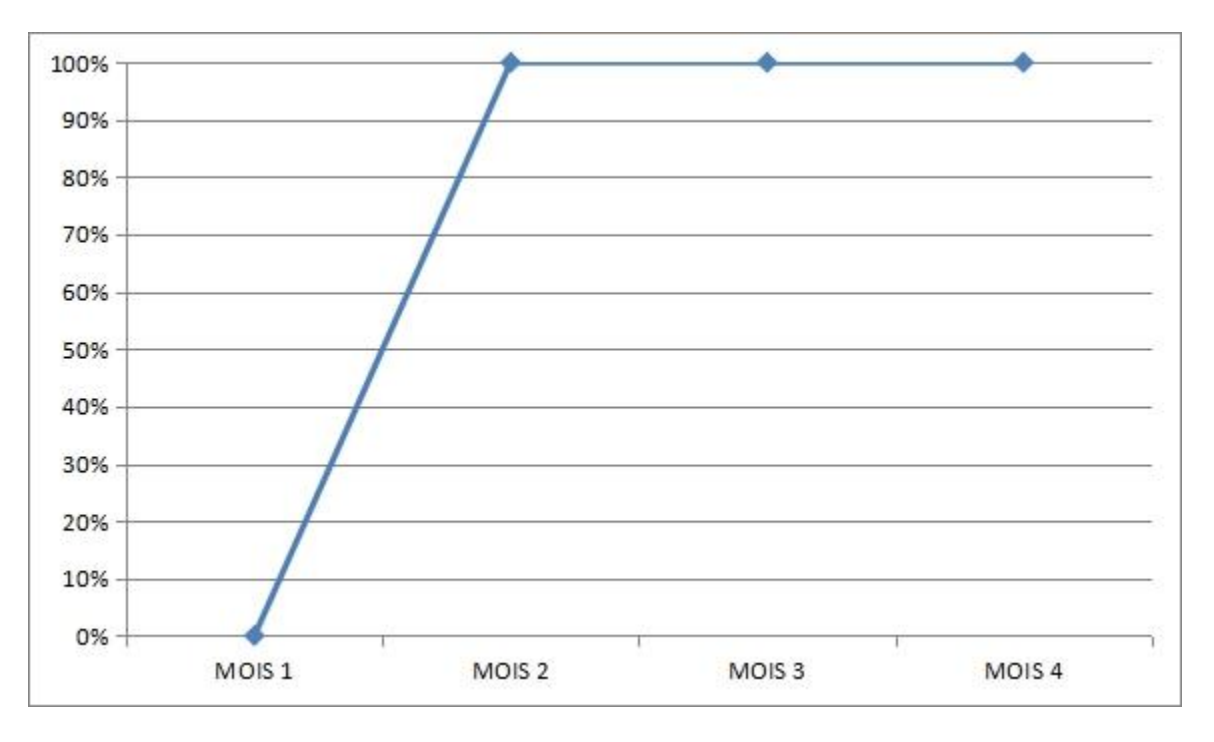

Ventes de premiers mois :a peu près 15 produits équivalente de 1950000 DA.

 A partir des ventes de ce mois ;nous aurons récupéré une partie de nos pertes;et a partir de la;dans les mois suivants ,nous commencerons a saisir nous bénéfices.

## **Business Model Canvas**

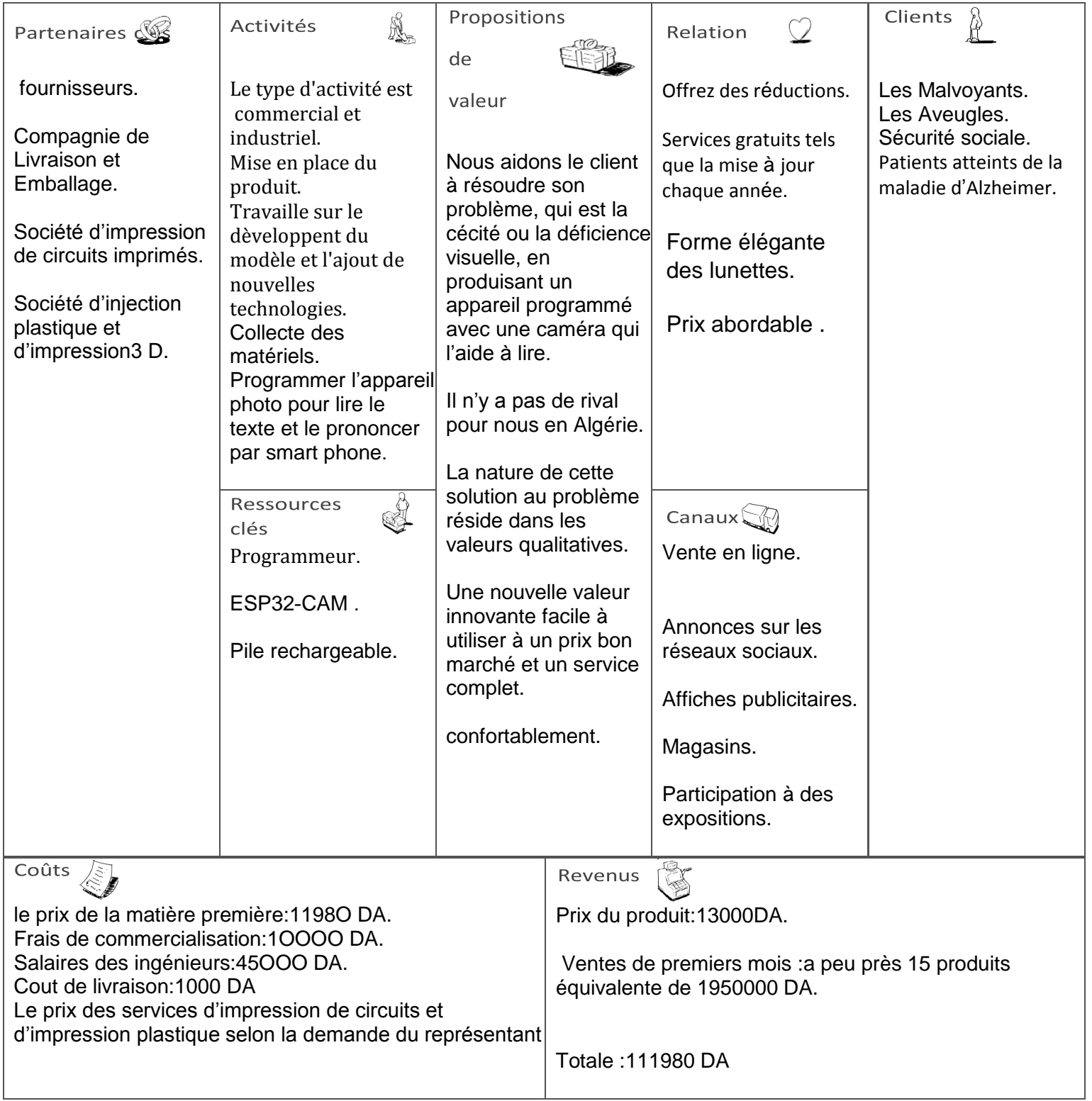